## <span id="page-0-0"></span>**Dell™ E177FP** 평면 모니터

모니터 정보 [앞면](file:///C:/data/Monitors/E177fp/ko/ug/about.htm#Front%20View) [뒷면](file:///C:/data/Monitors/E177fp/ko/ug/about.htm#Back%20View) <u>[옆면](file:///C:/data/Monitors/E177fp/ko/ug/about.htm#Side%20View)</u><br><u>[밑면](file:///C:/data/Monitors/E177fp/ko/ug/about.htm#Bottom%20View)</u><br>[모니터 사양](file:///C:/data/Monitors/E177fp/ko/ug/about.htm#Specifioications) [모니터 관리하기](file:///C:/data/Monitors/E177fp/ko/ug/about.htm#Caring) 조정 가능 스탠드 사용 [스탠드 부착](file:///C:/data/Monitors/E177fp/ko/ug/stand.htm#Attaching%20the%20Stand)<br>[케이블 정리하기](file:///C:/data/Monitors/E177fp/ko/ug/stand.htm#Organizing%20Your%20Cables) [경사각 사용](file:///C:/data/Monitors/E177fp/ko/ug/stand.htm#Using%20the%20Tilt,%200Swivel%20Vertical%20Extension) [스탠드 분리](file:///C:/data/Monitors/E177fp/ko/ug/stand.htm#Removing%20the%20Stand) **OSD** 사용 <u>[모니터 연결](file:///C:/data/Monitors/E177fp/ko/ug/setup.htm#Connecting%20Your%200Monitor)</u><br>[앞면 패널 버튼 사용](file:///C:/data/Monitors/E177fp/ko/ug/setup.htm#Using%20the%20Front%20Panel%20Buttons) [OSD](file:///C:/data/Monitors/E177fp/ko/ug/setup.htm#Using_the_OSD) 사용 Dell™ 사운드바([선택 품목](file:///C:/data/Monitors/E177fp/ko/ug/setup.htm#Using%20the%20Dell%20Soundbar%20(Optional))) 사용

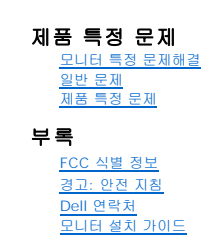

## 참고**,** 주의 및 경고

이 설명서에서, 텍스트 블록이 아이콘이 함께 사용되며 굵은 체나 기울임꼴로 표시됩니다. 이러한 텍스트 블록은 참고, 주의 및 경고로서, 다음과 같이 사용됩니다.

참고: 컴퓨터를 더 잘 사용할 수 있도록 돕는 중요한 정보를 나타냅니다.

주의: 하드웨어 손상 또는 데이터 손실 가능성이 있음을 나타내며 문제를 방지하는 방법을 알려줍니다.

경고: 물적 손해, 신체 상해 또는 사망 가능성이 있음을 나타냅니다.

일부 경고는 다른 형식으로 제시되며 아이콘이 사용되지 않을 수 있습니다. 이러한 경우, 경고의 특정 표시는 감독 기관의 규정에 따릅니다.

### 이 문서에 포함된 정보는 사전 통보 없이 변경될 수 있습니다**. © 2006 Dell Inc. All rights reserved.**

Dell Inc.의 서면 승인 없이는 어떠한 방식의 복제도 엄격히 금지됩니다.

본 문서에 사용된 상표: Dell, DELL 로고, Inspiron, Dell Precision, Dimension, OptiPlex, Latitude, Prover/deg, PowerVault, PowerApp 및 Dell Mess Pale Inc.의 상표에서 Microsoft 및 Windows<br>는 Microsoft Corporation의 등록 상표입니다. *ENERGY STAR*는 미국 환 ..............<br>인했습니다.

본 문서에는 상표와 상호에 대한 권리를 주장하는 법적 실체 또는 그 법적 실체의 제품을 지칭하기 위하여 기타 상표와 상호가 사용되었을 수 있습니다. Dell Inc.는 자사 소유가 아닌 상표나 상호에 대한 어떠한 소유권도 부인합 니다.

10월 2006 Rev. A00

## <span id="page-1-0"></span>모니터 정보 **Dell™ E177FP** 평면 모니터

[앞면](#page-1-1) [뒷면](#page-1-2)  $^{\circ}$  [옆면](#page-2-1)

 $^{\circ}$  일면

[모니터 사양](#page-4-1)

모니터 관리하기

# <span id="page-1-1"></span>앞면

<span id="page-1-2"></span>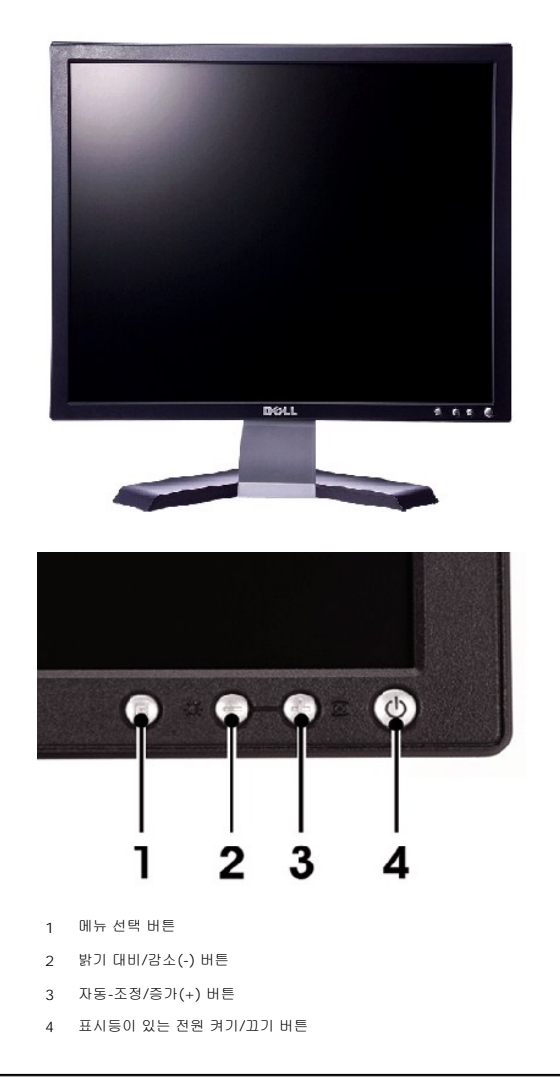

<span id="page-2-0"></span>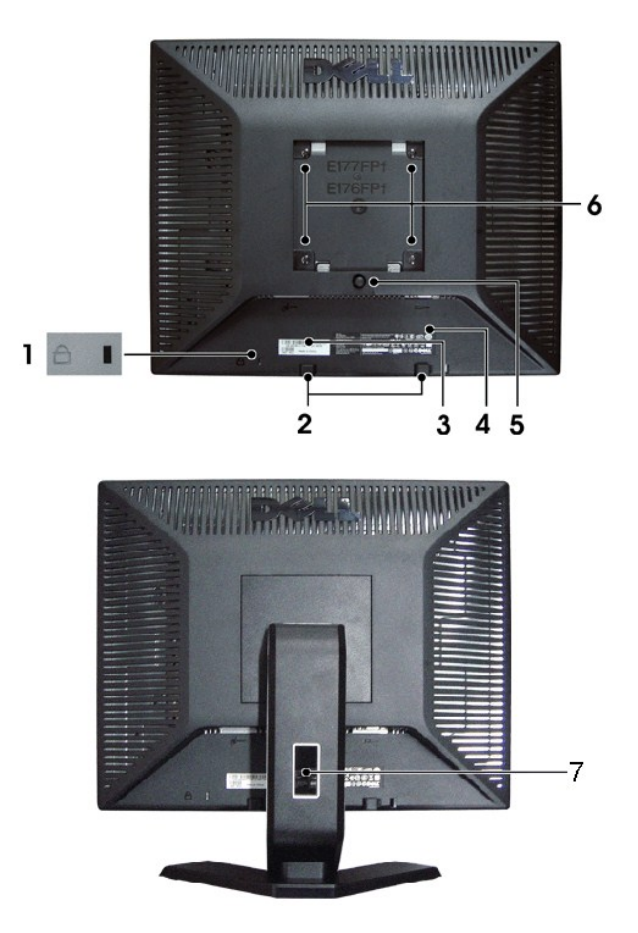

- 도난 방지 잠금장치 슬롯 모니터 도난 방지용 잠금 장치를 부착합니다.
- Dell 사운드바 설치 브래킷 선택 품목인 Dell 사운드바를 부착합니다.
- 바코드 일련 번호 라벨 Dell에 기술 지원을 요청해야 하는 경우 이 라벨을 참조합니다.
- 규제 관련 등급 라벨 규제 관련 승인 사항을 열거합니다.
- 스탠드 분리 버튼 스탠드를 분리할 때 누릅니다.
- 6 VESA 설치 구멍(100mm [부착된 받침판 뒤에 있음]) 모니터를 설치할 때 사용합니다.
- 케이블 홀더 케이블을 홀더에 끼움으로써 케이블 정리를 돕습니다.

<span id="page-2-1"></span>옆면

<span id="page-3-0"></span>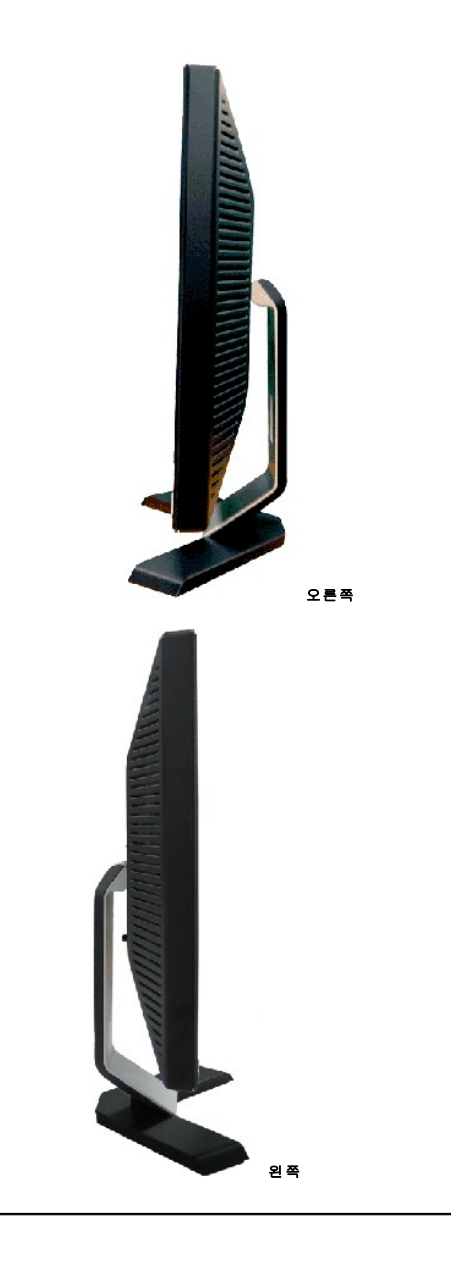

<span id="page-3-1"></span>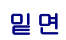

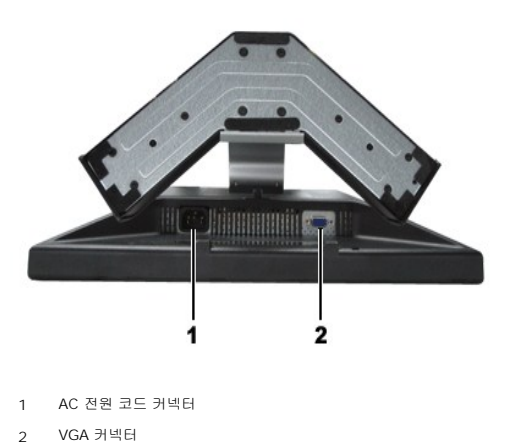

## <span id="page-4-1"></span><span id="page-4-0"></span>모니터 사양

일반

모델 번호 E177FP

## 평면 패널

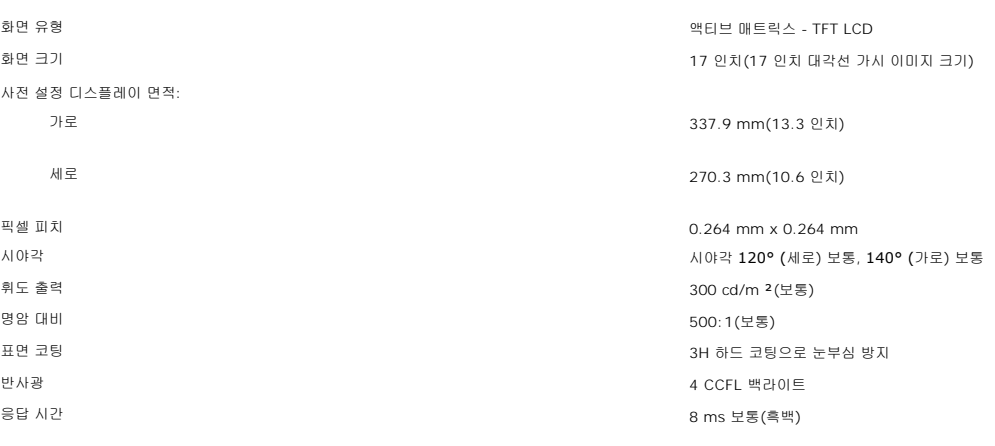

## 해상도

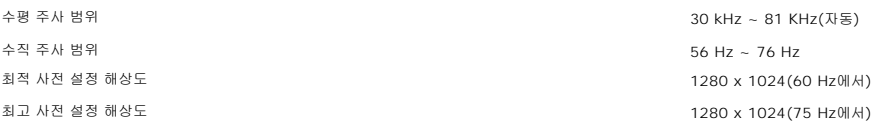

## 사전 설정 디스플레이 모드

Dell™은 다음 표에 열거된 모든 사전 설정 모드에 대하여 이미지 크기 조정 및 가운데 맞춤을 보장합니다.

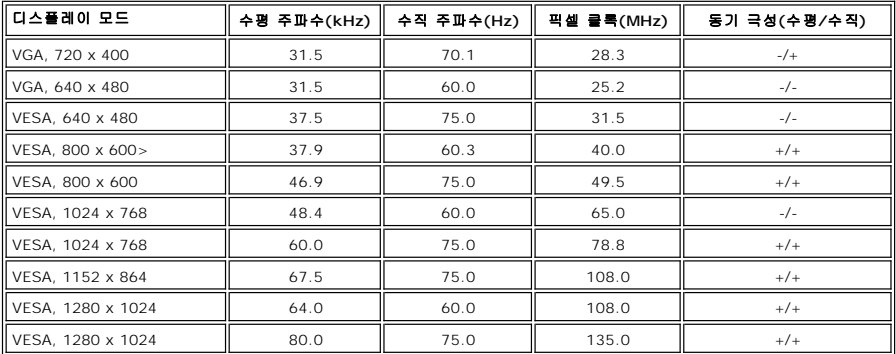

## 전기

유입 전류 110V: 30A(최대)

비디오 입력 신호<br>아날로그 RGB: 0.7 볼트 +/-5%, 75 오옴 입력 임피던스 동기화 입력 신호<br>3.3V Cmos 또는 5V TTL 레벨, 양극 및 음극 동기화 AC 입력 전압/주파수/전류 100 ~ 240 VAC / 50-60 Hz / 1.5A(RMS) 최대 220V: 60A(최대)

#### 물리적 특성

전원 관리 모드

고도:

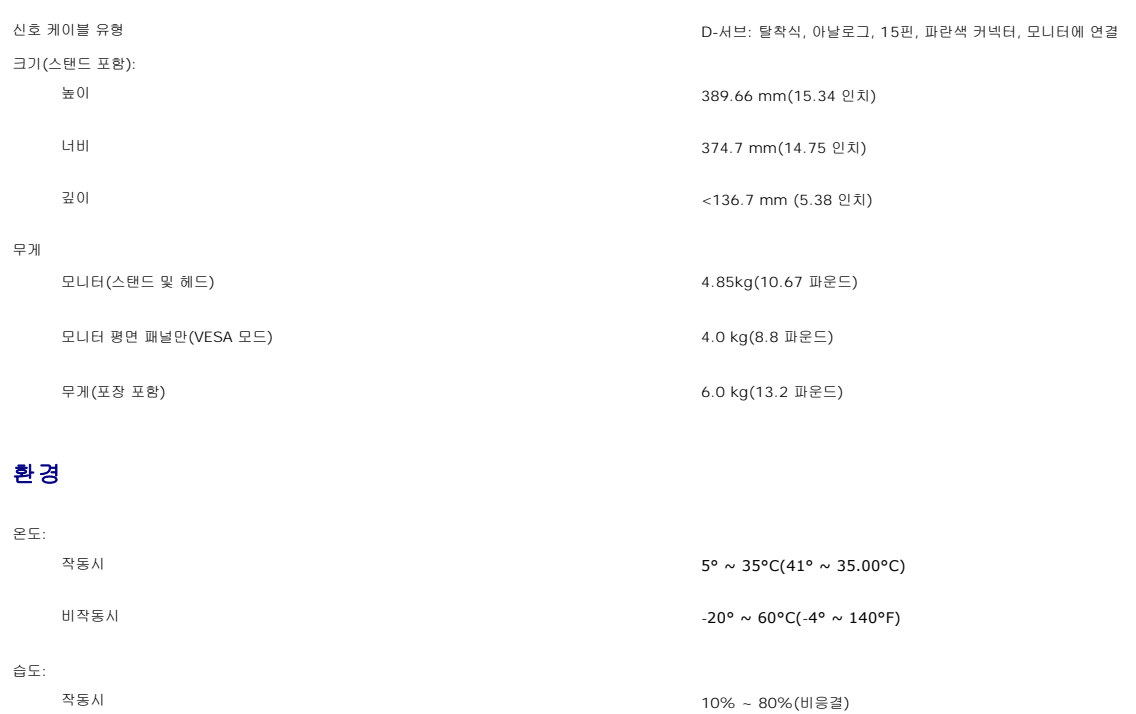

PC에 VESA의 DPMS 준수 디스플레이 카드나 소프트웨어가 설치되어 있는 경우 모니터를 사용하지 않는 동안 모니터가 자동으로 소비 전력을 줄입니다. 이것을 '절전 모드'라고 합니다.<br>컴퓨터가 키보드, 마우스 또는 기타 입력 장치로부터의 입력을 감지하는 경우 모니터가 자동으로 깨어납니다. 다음 표는 이 자동 절전 기능의 소비 전력 및 신호를 나타냅니다. 전원 관리 정의 VESA 모드 || 비디오 || 수평 동기 || 수직 동기 || 소비 전력 ||<sub>절 전</sub> LED 색 켜짐 활성 예 예 최대 40W 보통 34W 0% 초록 절전 ∥ 귀선 소거 ∥ 아니오 ∥ 예 ∥ <=2.W ∥ >80% ∥ 황색 귀선 소거 ║ 예 ∥ 아니오 || <=2.W || >80% || 황색 귀선 소거 아니오 아니오 <=2W >80% 황색 스위치 꺼짐 || 귀선 소거 || \_ \_ || \_ \_ \_ || \_ \_ \_ || \_ \_ \_=11W || \_ \_>80% || 가짐

비작동시 5% ~ 90%(비응결)

작동시 최대 3,657.6 m(12,000 피트) 비작동시 12,192 m(40,000 피트)

**<mark>∕</mark> 참고: <u>[OSD](file:///C:/data/Monitors/E177fp/ko/ug/setup.htm#Using_the_OSD)</u>는 '정상 작동' 모드에서만 동작합니다. 그렇지 않은 경우 선택한 입력에 따라 다음 메시지 중 하나가 나타납니다.** 

Analog Input In Power Save Mode Press computer power button or any key on keyboard or move mouse <span id="page-6-0"></span>[OSD](file:///C:/data/Monitors/E177fp/ko/ug/setup.htm#Using_the_OSD)를 이용하려면 컴퓨터를 켜고 모니터를 깨우십시오.

#### 핀 지정

**VGA** 커넥터

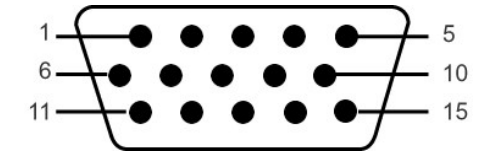

다음 표는 VGA 커넥터의 핀 지정을 나타냅니다.

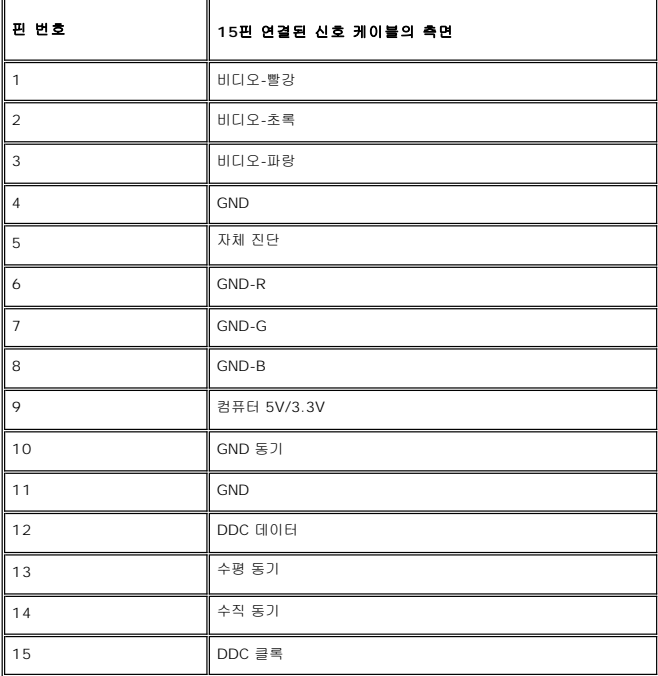

#### 플러그 앤 플레이 기능

이 모니터는 어떠한 플러그 앤 플레이 호환 시스템에든 설치할 수 있습니다. 모니터는 디스플레이 데이터 채널(DDC) 프로토콜을 사용하여 컴퓨터 시스템에 확장 디스플레이 식별 데이터 (EDID)를 제공함으로써 시스템이 자체적으로 구성하고 모니터 설정을 최적화도록 합니다. 원한다면 사용자가 다른 설정을 선택할 수 있지만 대부분의 경우 모니터 설치는 자동으로 이루 .<br>어집니다.

## 모니터 관리하기

- 경고**:** 모니터를 청소하기 전에 [안전 지침을](file:///C:/data/Monitors/E177fp/ko/ug/appendx.htm#Safety_Information) 읽고 따르십시오.
- 경고**:** 모니터를 청소하기 전에 콘센트에서 모니터의 전원 코드를 뽑으십시오.
	- <sup>l</sup> 정전기 방지 화면을 청소하기 전에 부드럽고 깨끗한 헝겊에 물을 약간 축이십시오. 가능하면 정전기 방지 코팅에 적합한 특수 화면 청소용 티슈나 용액을 사용하십시오. 벤젠, 희석 . 제, 암모니아수, 연마 세제 또는 압축 공기를 사용하지 마십시오.<br>l 플라스틱을 청소할 때는 따뜻한 물에 약간 적신 헝겊을 사용하십시오. 일부 세제는 플라스틱에 유백색의 엷은 막을 형성하므로 어떠한 종류의 세제도 사용하지 마십시오.<br>l 모니터의 포장을 풀었을 때 백색 분말이 보이면 헝겊으로 닦아 내십시오. 이 백색 분말은 모니터 운반 시 발생합니다.
	-
	-
	- <sup>l</sup> 짙은 색의 플라스틱이 긁히면 밝은 색의 모니터보다 흠집이 더 잘 보일 수 있으므로 모니터를 주의하여 다루십시오.
	- <sup>l</sup> 모니터의 최고의 화질을 유지하려면 역동적으로 변화하는 스크린 세이버를 사용하고, 사용하지 않을 경우에는 모니터의 전원을 끄십시오.

#### <span id="page-7-0"></span>부록**: Dell™ E177FP** 평면 패널 컬러 모니터 사용 안내서

- FCC [식별 정보](#page-7-1)
- 경고: [안전 지침](#page-7-2)
- Dell [연락처](#page-8-1)
- $Q$  [모니터설치 가이드](#page-16-1)
- 

### <span id="page-7-1"></span>**FCC** 식별 정보

FCC 고지(미국에만해당)

#### **FCC Class B**

본장비는무선주파수에너지를생성, 사용및방출할수있으며, 제조업체의지침서에따라사용하지않을경우라디오및텔레비전수신에간섭을일으킬수있습니다. 본장비는 FCC 규정제15부에따라 검사되었으며 Class B 디지털장치에대한제한사항을준수하는것으로확인되었습니다.

본장치는 FCC 규정제15부를준수합니다. 작동에는다음두가지조건이적용됩니다.

1 본장치는유해간섭을일으키지않아야합니다.

2 본장치는원치않는작동을일으킬수있는간섭을포함하여수신된어떠한간섭도수용해야합니다.

주의**:** FCC 규정에는 Dell Inc.의명백한허가가없는변경이나개조는본장비의조작권한을무효로할수있다고되어있습니다.

이러한제한사항은주거지역에설치시유해간섭에대한적절한보호를제공하기위해마련된것입니다. 그러나특정설치시간섭이발생하지않을것이라는보장은없습니다. 본장비가라디오나텔레비전 수신에유해한간섭을유발하는경우(장치를껐다가다시켜보면알수있음) 다음중에서하나이상의방법으로간섭을제거해보십시오.

- <sup>l</sup> 수신안테나의방향을바꾸십시오.
- <sup>l</sup> 수신기에대하여시스템을다시배치하십시오. <sup>l</sup> 시스템을수신기에서멀리떨어진곳에놓으십시오.
- <sup>l</sup> 시스템과수신기가서로다른회로에연결되도록시스템을다른콘센트에연결하십시오.

필요하다면 Dell Inc.의담당자또는유경험라디오/텔레비전기사에게연락하여추가조언을구하십시오.

다음정보는 FCC 규정에따라본문서에서다룬장치나장치들에제공되어있습니다.

- <sup>l</sup> 제품이름:E177FP
- <sup>l</sup> 모델번호:E177FPf
- <sup>l</sup> 회사이름:

Dell Inc.

Worldwide Regulatory Compliance & Environmental Affairs

One Dell Way

Round Rock, TX 78682 USA 512-338-4400

## <span id="page-7-2"></span>경고**:** 안전 지침

#### 주의**:** 이 설명서에서 지정한 내용이 아닌 조절**,** 조정 또는 절차를 사용하면 감전**,** 전기 위험 및 기계적인 위험에 노출될 수 있습니다**.**

컴퓨터 모니터를 연결하고 사용할 때 다음 수칙을 읽고 따르십시오.

<sup>l</sup> 컴퓨터 손상을 피하려면 전원 공급기에 있는 전압 선택 스위치가 사용자 지역에서 사용 가능한 교류전압(AC)과 일치하도록 설정하십시오. : ¡ 대부분의 미주 지역과 일본, 대한민국(220V/60Hz), 대만 등과 같은 일부 극동아시아 지역에서는 115V/60Hz를 사용합니다. o 대부분의 유럽, 중동 및 극동아시아 지역에서는 230V/50Hz를 사용합니다.<br>항상 사용자의 모니터가 해당 지역에서 사용 가능한 AC 전압에서 작동할 수 있도록 전기적인 정격이 일치하는지 확인하십시오.

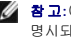

참고**:**이 모니터는 교류전원 입력 설정을 위해 전원 선택을 할 필요가 없습니다. 이것은 자동적으로 해당 입력 전원에 자동적으로 맞추며, 허용 전원범위는 전기 사양 부분에 명시되어 있습니다.

- <span id="page-8-0"></span><sup>l</sup> 열이나 직사 광선에 노출되거나 온도가 매우 낮은 장소에서 LCD 모니터를 사용하거나 보관하지 마십시오 .
- <sup>l</sup> 온도 차이가 심한 장소 간에 LCD 모니터를 이동하지 마십시오 .
- <sup>l</sup> LCD 모니터가 심한 진동이나 강한 충격을 받지 않도록 주의하십시오 . 예를 들어 , LCD 모니터를 트럭에 싣지 마십시오 .
- <sup>l</sup> 습도가 높거나 먼지가 많은 환경에서 LCD 모니터를 사용하거나 보관하지 마십시오 . <sup>l</sup> LCD 모니터에 물이나 기타 액체를 쏟거나 스며들지 않도록 주의하십시오 .
- 
- <sup>l</sup> 평면 모니터를 실온에서 보관하십시오 . 온도가 과도하게 낮거나 높은 경우 , 디스플레이의 액정에 좋지 않은 영향을 미칠 수 있습니다 . <sup>l</sup> 모니터의 틈 사이로 어떤 금속 물체도 집어넣지 마십시오. 집어넣는 경우 감전의 위험을 초래할 수 있습니다.
- <sup>l</sup> 감전을 피하기 위해 모니터 내부를 만지지 마십시오. 공인 기술자만 모니터 덮개를 열어야 합니다.
- <sup>l</sup> 전원 케이블이 손상된 경우에는 모니터를 사용하지 마십시오. 전원 케이블 위에 어떤 물건을 올려놓지 마십시오. 그리고 항상 사람들이 지나다니는 곳에서 멀리 떨어진 곳에 전원 케 이블을 두십시오.
- <sup>l</sup> 전기 콘센트에서 모니터 연결을 해제할 때 케이블을 잡지 말고 코드를 잡고 빼주세요.
- ı 모니터 덮개 있는 틈은 통풍을 위한 것입니다. 과열을 방지하기 위해 이러한 틈을 막거나 가리지 마십시오. 침대, 소파, 양탄자 또는 다른 부드러운 면 위에 모니터를 놓고 사용하지<br> 않도록 하는데, 그것은 그런 경우 모니터 하단에 있는 통풍구가 막힐 수 있기 때문입니다. 모니터를 책장이나 폐쇄된 공간에 설치할 경우에는 충분히 환기가 되도록 하십시오.
- 
- <sup>l</sup> 습도가 낮고 먼지가 적은 곳에 모니터를 둡니다. 습기가 많은 지하실이나 먼지가 많은 복도와 같은 장소는 피하십시오. <sup>l</sup> 모니터가 비를 맞거나 물 근처(주방, 수영장 등)에서 사용하지 않도록 하십시오. 실수로 모니터가 물에 젖은 경우에는 젖은 천으로 닦을 수 있지만, 이 경우 반드시 모니터의 전원 코 드를 먼저 뽑으십시오.
- <sup>l</sup> 모니터는 단단한 표면 놓고 조심스럽게 다룹니다. 화면은 유리로 만들어져 있으므로 떨어뜨리거나 날카로운 물체로 충격을 가하면 손상될 수 있습니다.
- <sup>l</sup> 전기 콘센트에 쉽게 닿을 수 있는 곳에 모니터를 둡니다.
- . 드니 그는 그래 'sh" > D= ' 지느' A= ' 그는 ' '...<br>ι 모니터가 정상적으로 작동하지 않으면, 특히 모니터에서 이상한 소리가 나거나 이상한 냄새가 나면 즉시 전원 코드를 뽑고 공인 대리점 또는 서비스 센터에 연락합니다.
- <sup>l</sup> 감전 위험에 노출되므로 뒷면 덮개를 떼어내지 마십시오. 뒷면 커버는 공인 서비스 담당자만 떼어내어야 합니다.
- <sup>l</sup> 온도가 너무 높으면 문제가 발생할 수 있습니다. 모니터를 직사광선이 내리쬐는 곳에서는 사용하지 마십시요. 그리고 히터, 스토브, 벽난로 및 다른 열원으로부터도 떨어진 곳에서 사용하십시요.
- <sup>l</sup> 장시간 사용하지 않을 때에는 모니터의 전원 코드를 빼 주세요.
- 
- l 서비스를 받기 전에 전기 콘센트에서 모니터의 전원 코드를 빼 주세요.<br>l 이제품안에있는Hg램프에는수은이들어있으며지역, 주또는연방법에따라재생또는폐기해야합니다. 더자세한사항은전자산업협회(EIA, <http://www.eiae.org/>)로연락하십시오

## <span id="page-8-1"></span>**Dell** 연락처

인터넷을 통하여 Dell에 연락하려면 다음 웹 사이트를 방문하십시오.

- l www.dell.com
- <sup>l</sup> support.dell.com(지원)

사용자 국가에 맞는 특정 웹 주소는 아래 표에서 적절한 국가 부분을 찾으십시오.

참고**:** 무료 전화번호는 해당 번호가 표시되어 있는 국가 내에서만 사용할 수 있습니다.

참고**:** 일부 국가에서는 해당 국가 부분에 명시한 별도의 전화번호를 이용하여 Dell XPS™ 휴대용 컴퓨터 전용 지원을 받을 수 있습니다. XPS 휴대용 컴퓨터 전용 전화번호가 명시되어 있지 않은 경우 열거된 지원 전화번호를 통하여 Dell에 문의하면 적절한 지원부로 전화를 돌려 드립니다.

Dell에 연락해야 하는 경우 아래 표에 제공된 전자 주소, 전화번호 및 코드를 사용하십시오. 사용할 코드를 결정하는 데 도움이 필요한 경우 현지 또는 국제 교환원에게 문의하십시오.

참고**:** 제공된 연락처 정보는 본 문서의 인쇄 당시 정확한 것으로 여겨졌으며 변경될 수 있습니다.

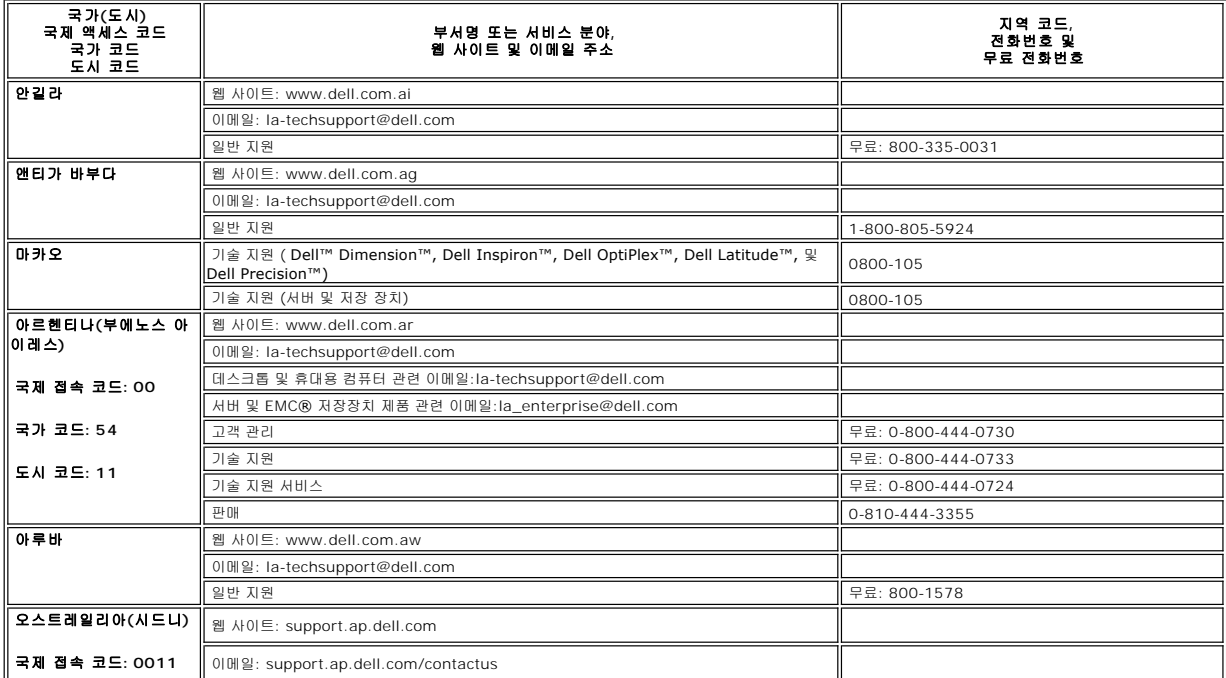

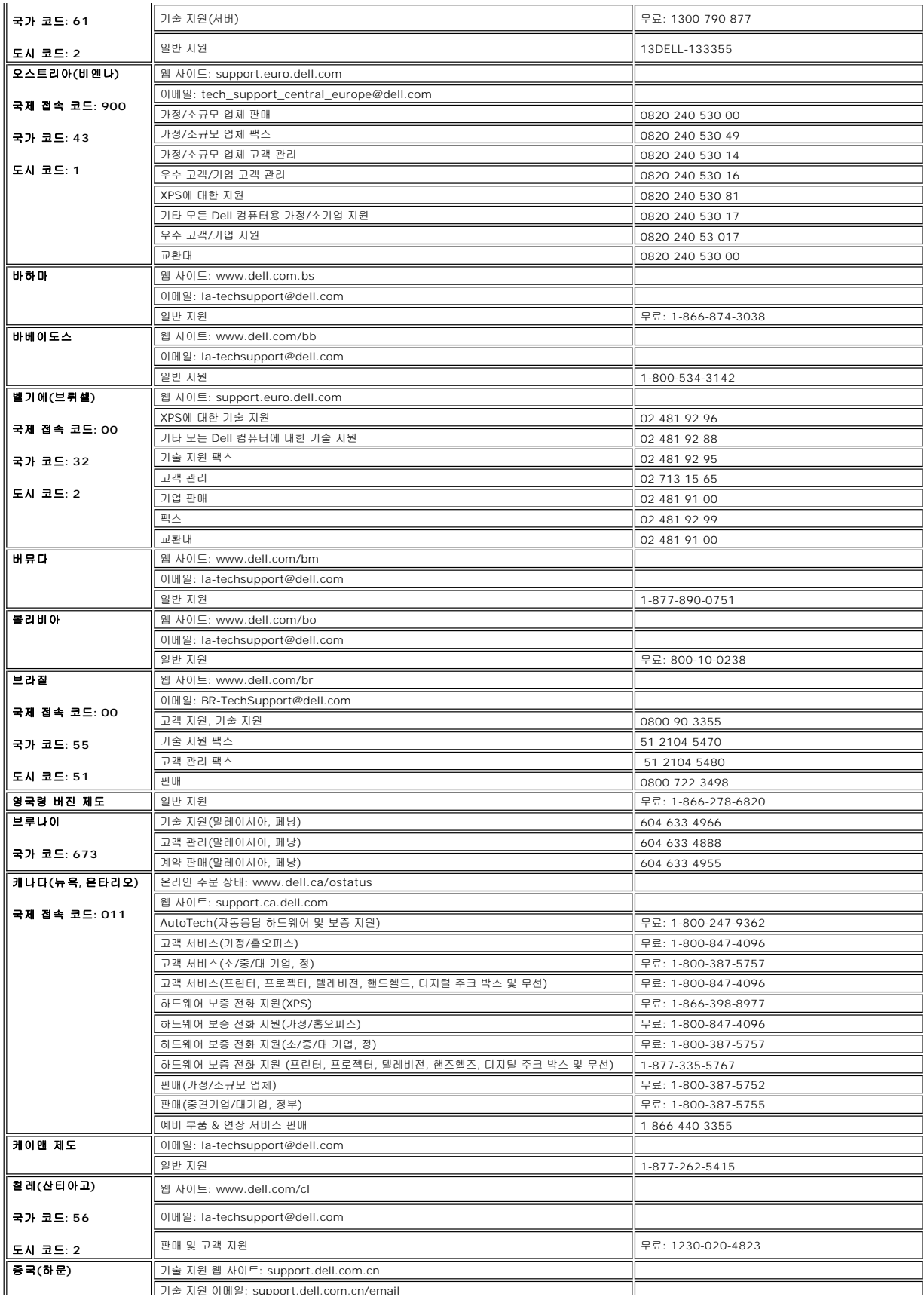

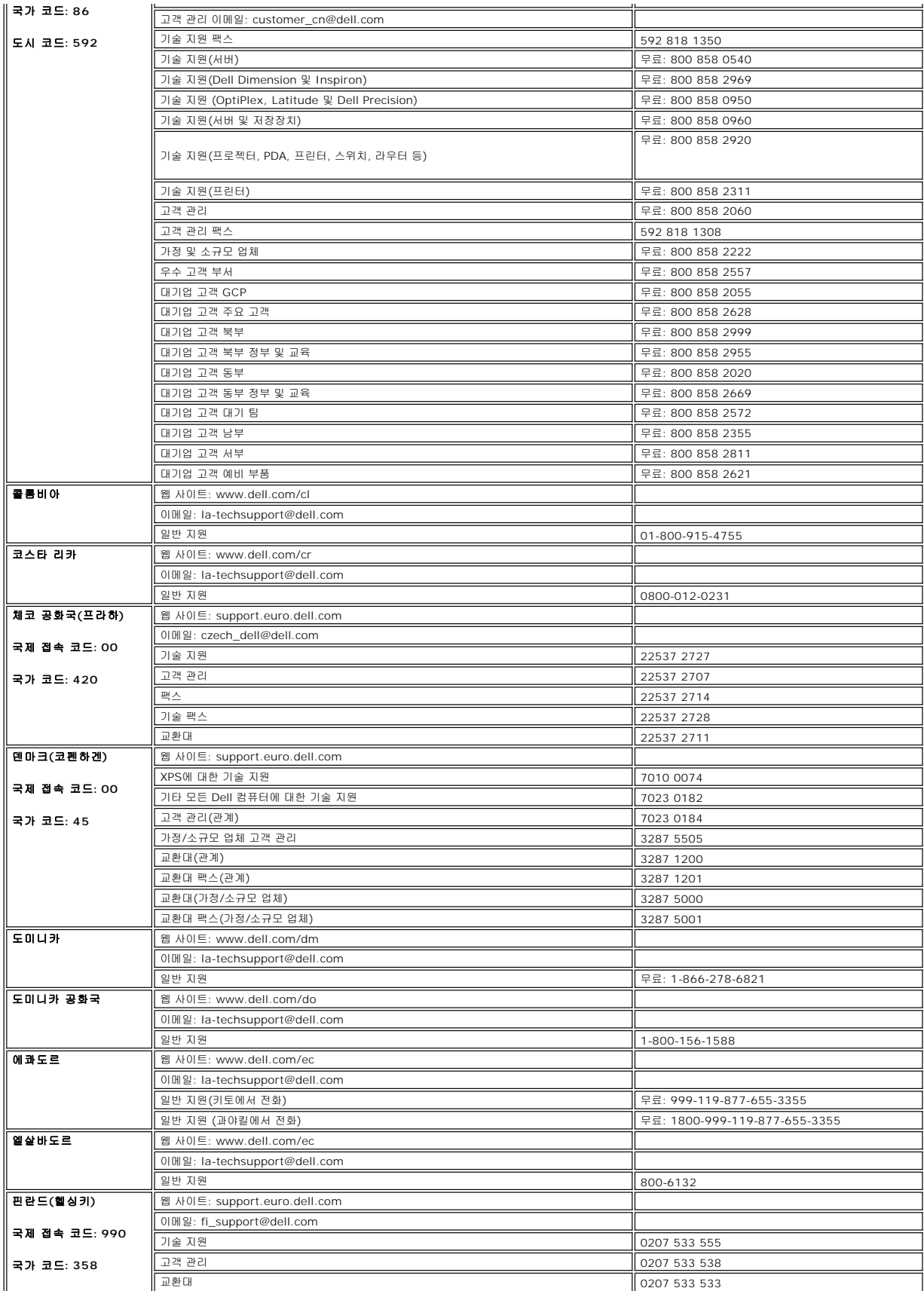

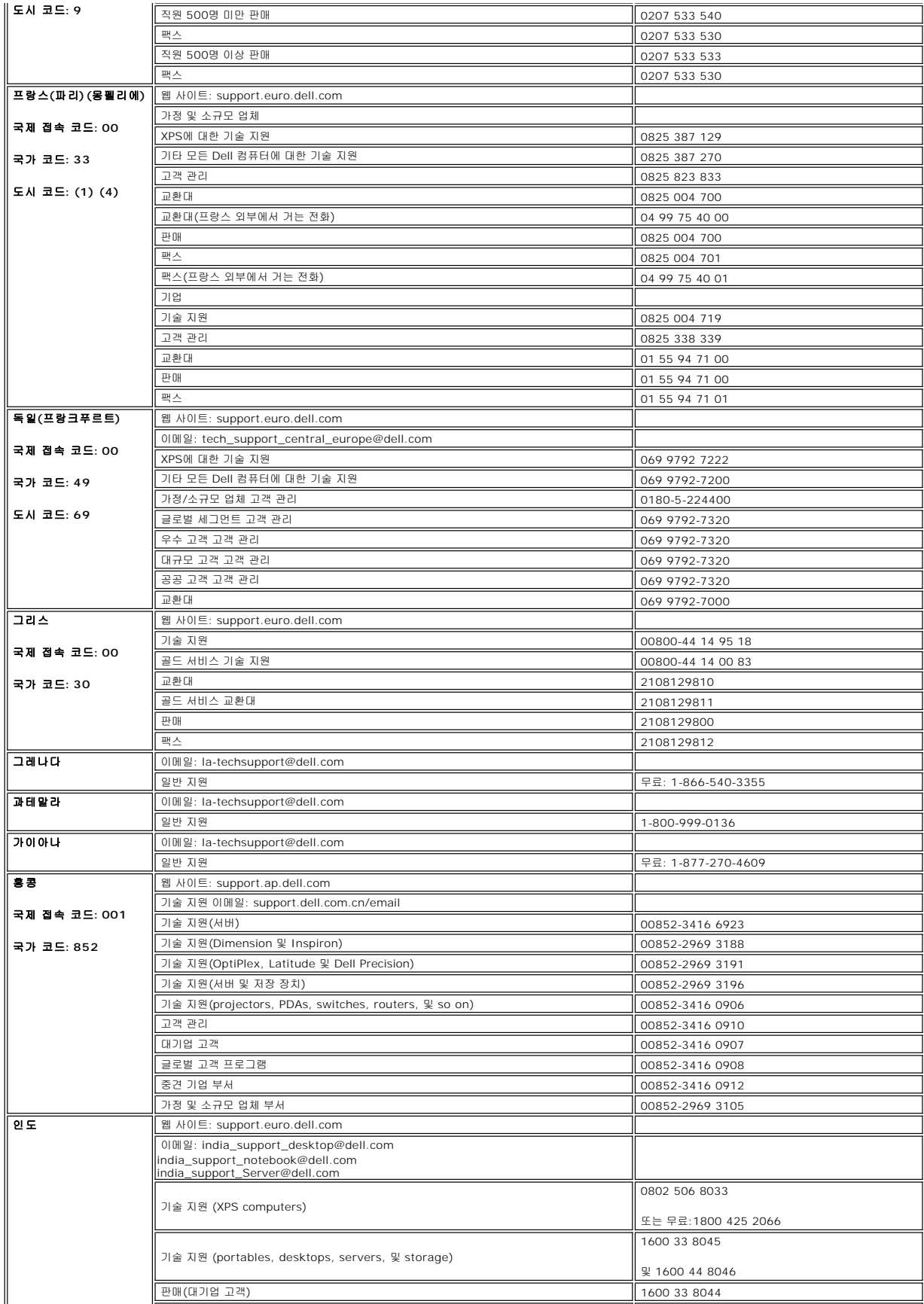

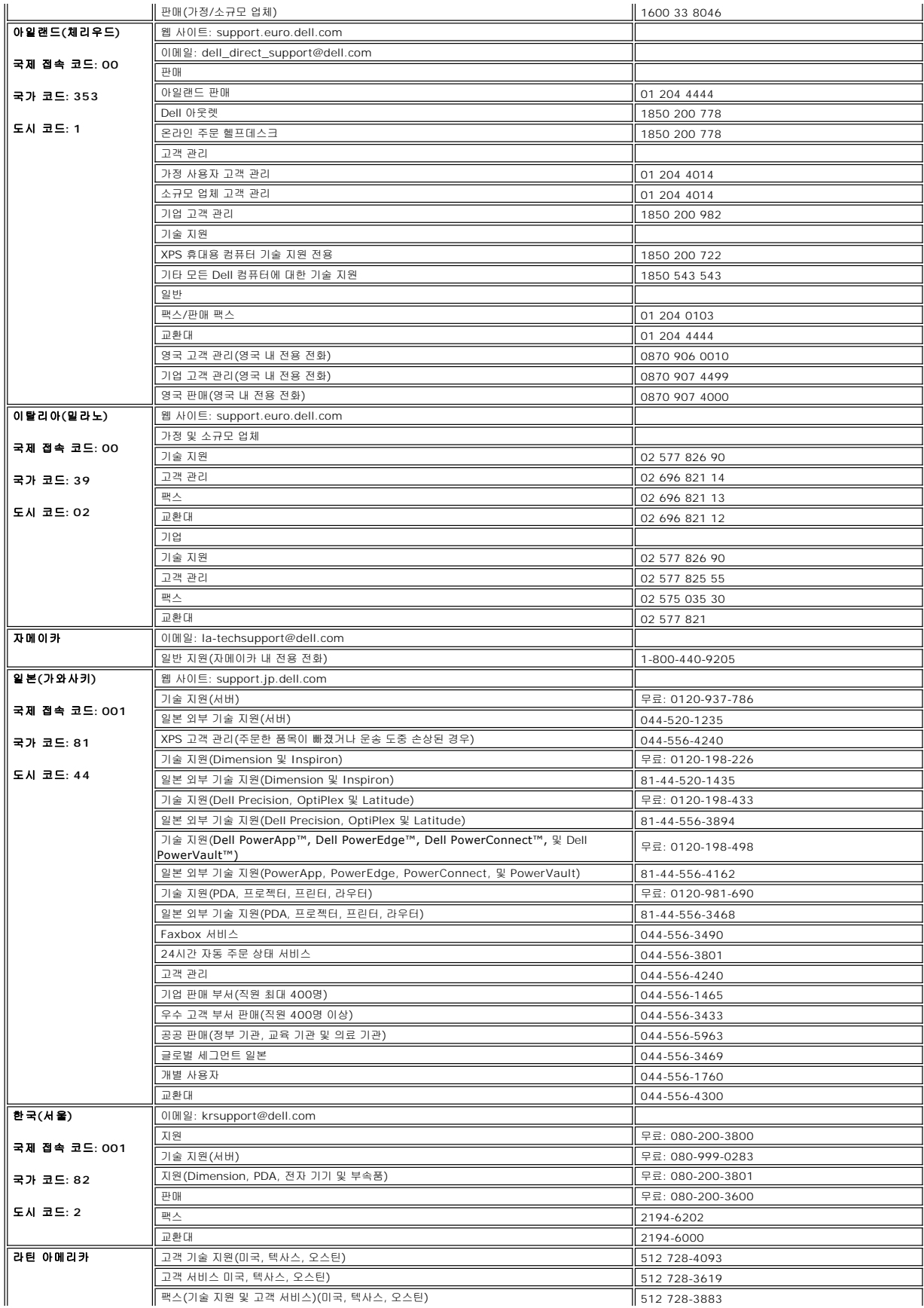

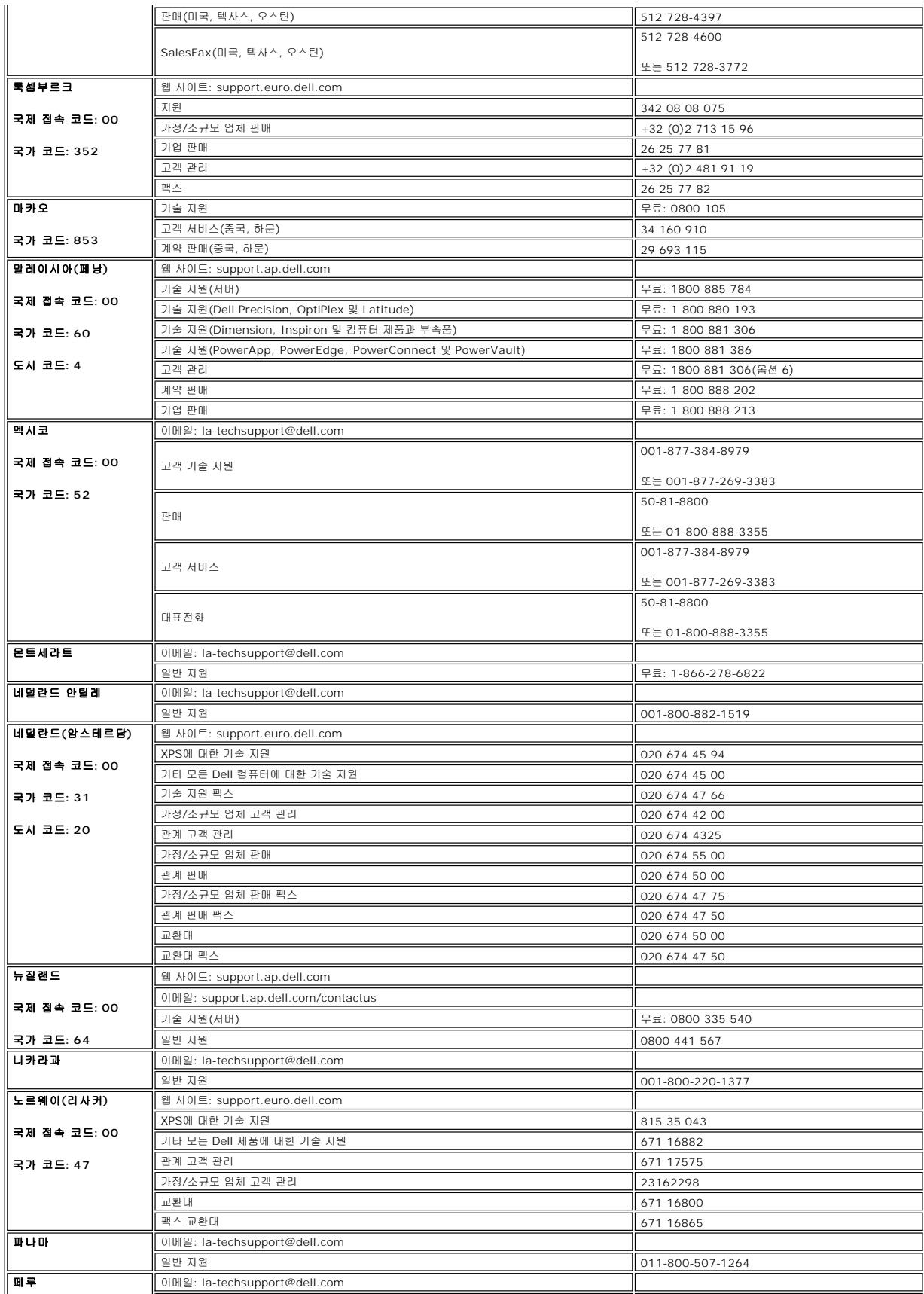

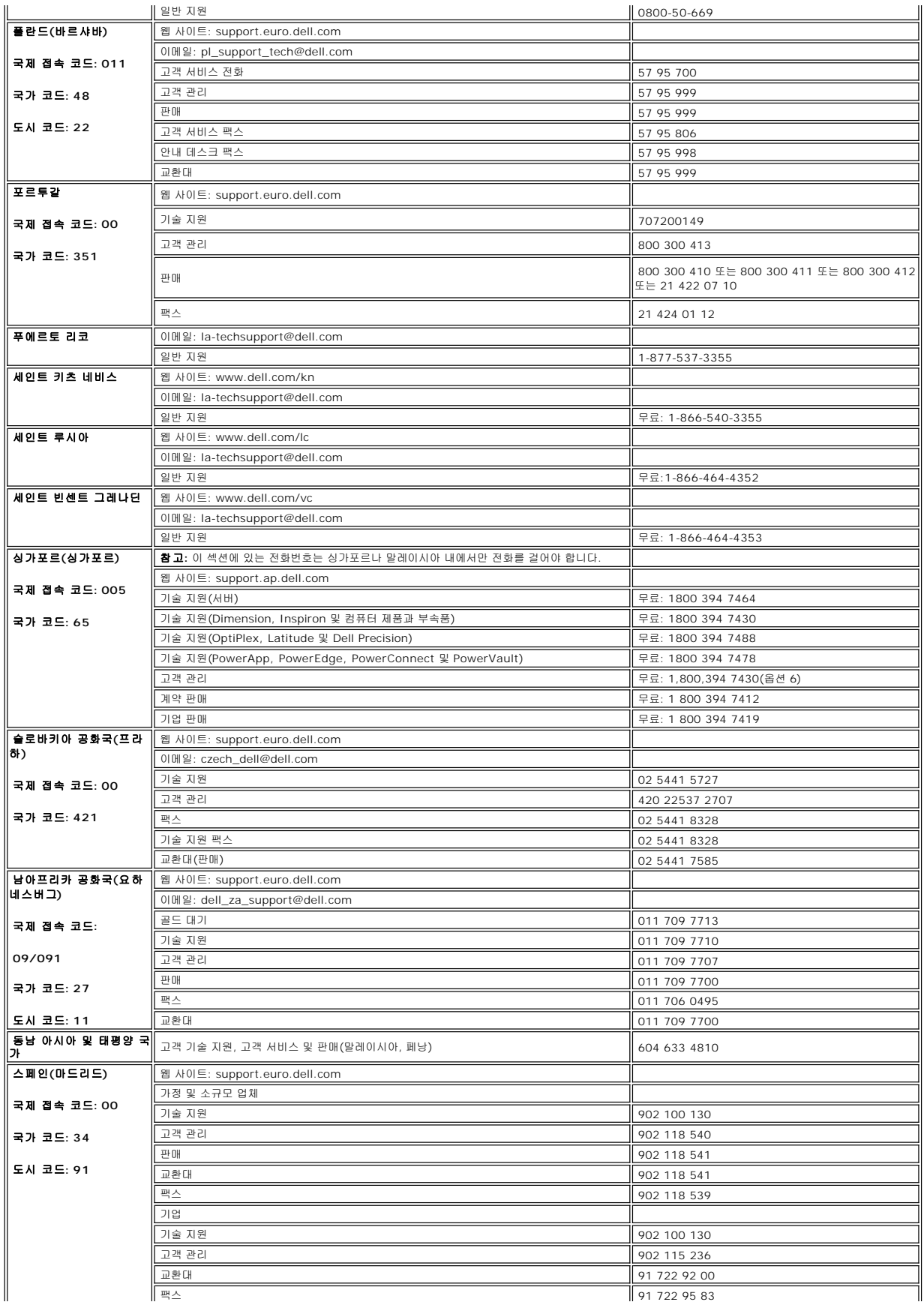

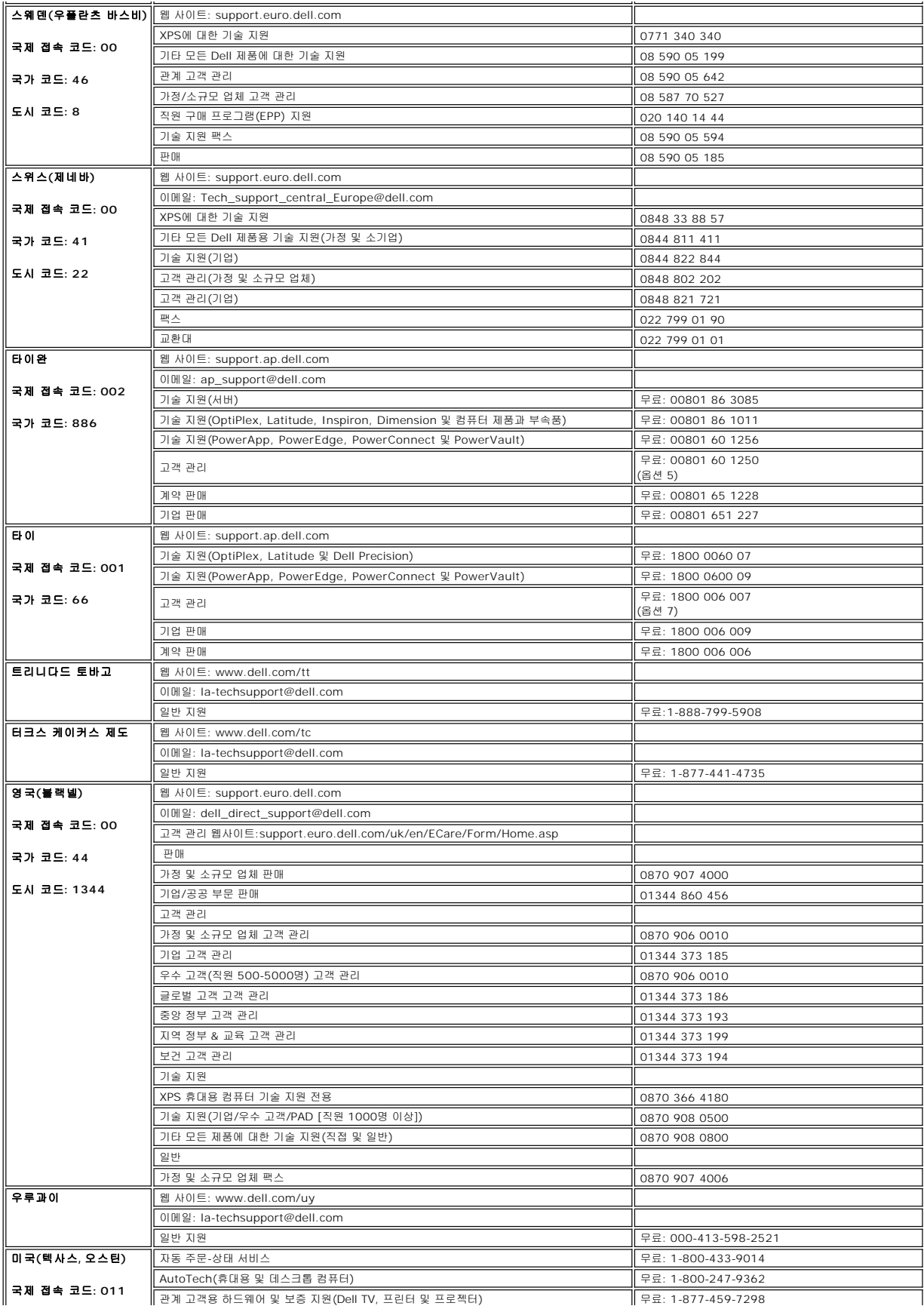

<span id="page-16-0"></span>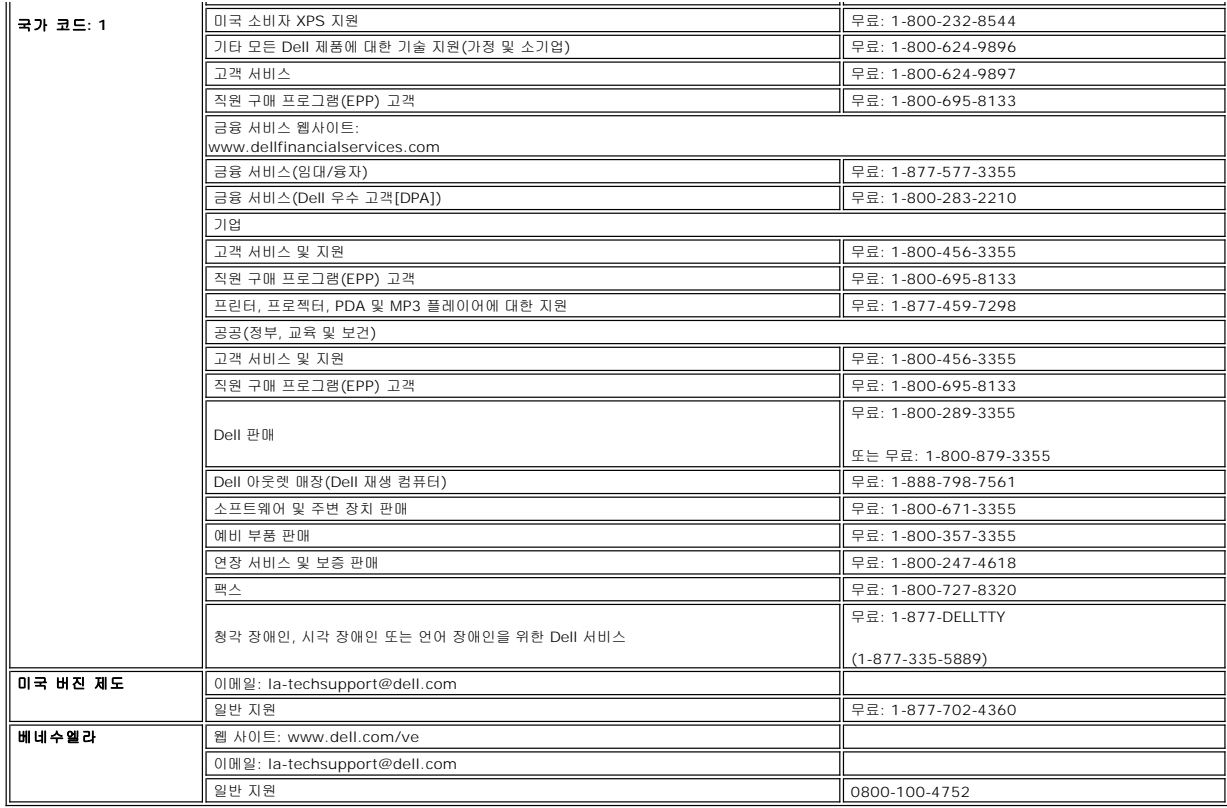

## <span id="page-16-1"></span>모니터 설치 가이드

PDF 파일(확장자가 **.pdf** 인 파일)을 보려면 문서 제목을 클릭하십시오. PDF 파일(확장자가 **.pdf** 인 파일)을 하드 드라이브에 저장하려면 문서 제목을 마우스 오른쪽 버튼으로 클릭하고,<br>Microsoft® Internet Explorer에서 **다른 이름으로 대상 저장**을 클릭하거나 Netscape Navigator에서 **다른 링크로 저장**을 클릭한 후 파일을 저장할 하드 드라이브 십시오.

[설치 가이드](file:///C:/data/Monitors/E177fp/multlang/QSG/QSG-E177FP.pdf)*(.pdf)*

참고**:**PDF 파일은 Adobe® Acrobat® Reader®를 필요로 하며 이 프로그램은 어도비 웹사이트인 www.adobe.com 에서 다운로드할 수 있습니다.PDF 파일을 보려면 Acrobat Reader를 시작하십시오. 그런 다음 파일-열기를 클릭한 후 PDF 파일을 선택하십시오.

#### <span id="page-17-0"></span>**OSD** 사용 **Dell™ E177FP** 평면 모니터

- 모니터 연결
- [앞면 패널 버튼 사용](#page-17-1)
- [OSD](#page-18-1) 사용
- Dell™ 사운드바([선택 품목](#page-22-1)) 사용

# 모니터 연결

#### <mark>. ^</mark> 경고: 이 절에 있는 모든 절차를 시작하기 전에 <u>안전 지침</u>을 따르십시오.

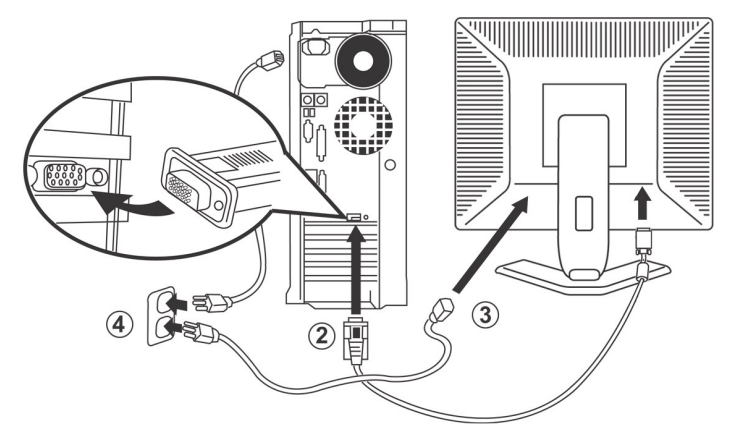

- 1. 컴퓨터를 끈 후 전원 케이블 플러그를 뽑습니다.
- 
- 
- 2. 파란색(아날로그 D-서브) 디스플레이 커넥터를 컴퓨터 뒷면의 해당 비디오 포트에 연결합니다. (그림은 참조용으로서 시스템 모양은 다를 수 있습니다.)<br>3. 디스플레이용 전원 케이블을 디스플레이 뒷면의 전원 포트에 연결합니다.<br>4. 컴퓨터와 디스플레이의 전원 케이블을 근처의 콘센트에 꽂습니다. 모니터에는 주파수 50/60 Hz에서 전압 범위가 100 ~ 240 볼트인 자동 전원 공
- 역의 전원이 지원되는 범위에 들어 있는지 확인하십시오. 확실하지 않은 경우 전력 공급업체에 문의하십시오.
- 5. 디스플레이와 컴퓨터를 켭니다.

<span id="page-17-1"></span>모니터에 이미지가 나타나면 설치가 완료된 것입니다. 이미지가 나타나지 않을 경우 <u>문제 해결</u>을 참조하십시오.

## 앞면 패널 버튼 사용

모니터 앞면의 컨트롤 버튼을 사용하여 표시된 이미지의 특성을 조정하십시오. 이러한 버튼을 사용하여 컨트롤을 조정하면, OSD가 변경된 숫자값을 표시합니다.

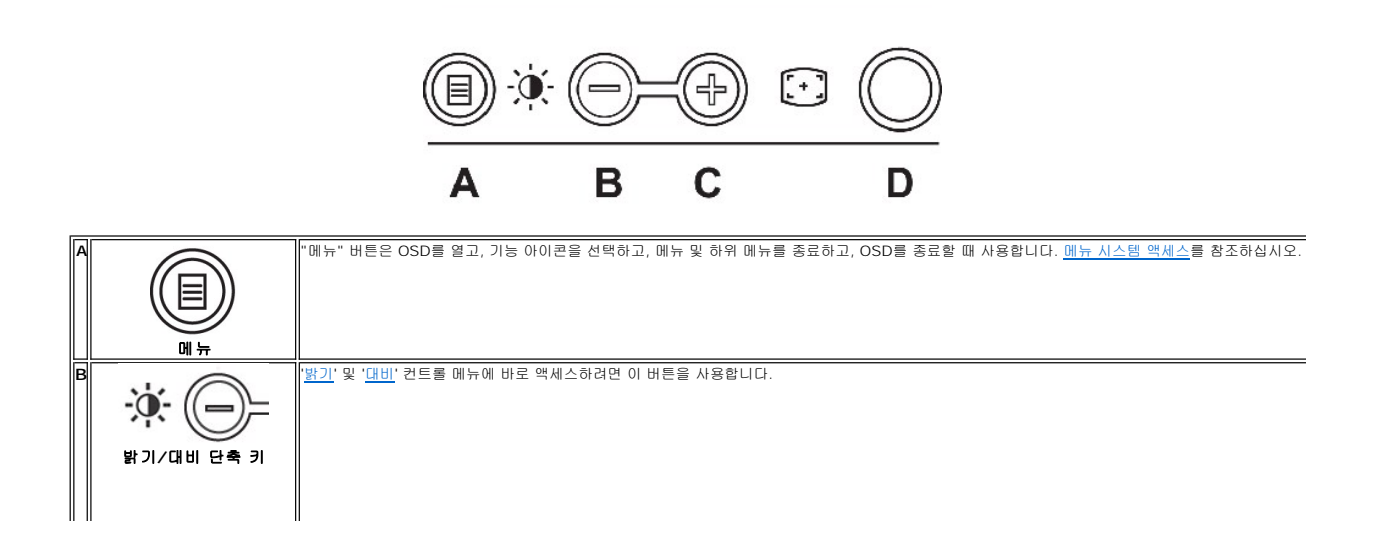

<span id="page-18-0"></span>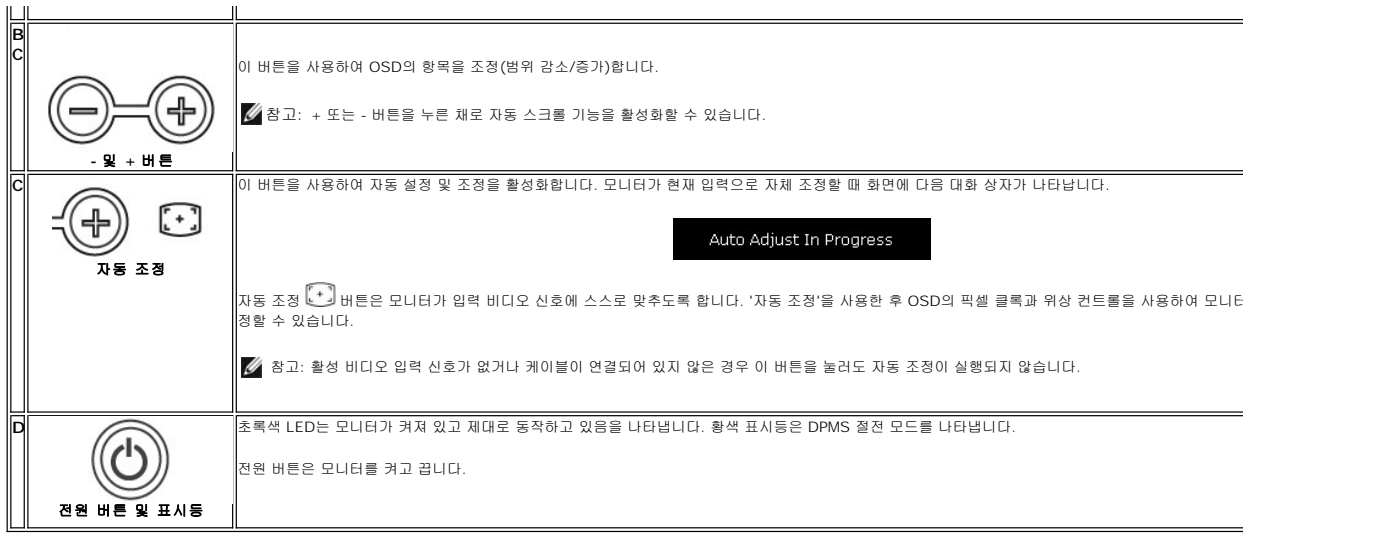

# 온 스크린 메뉴**/**디스플레이**(OSD)**

## 직접 액세스 기능

<span id="page-18-3"></span>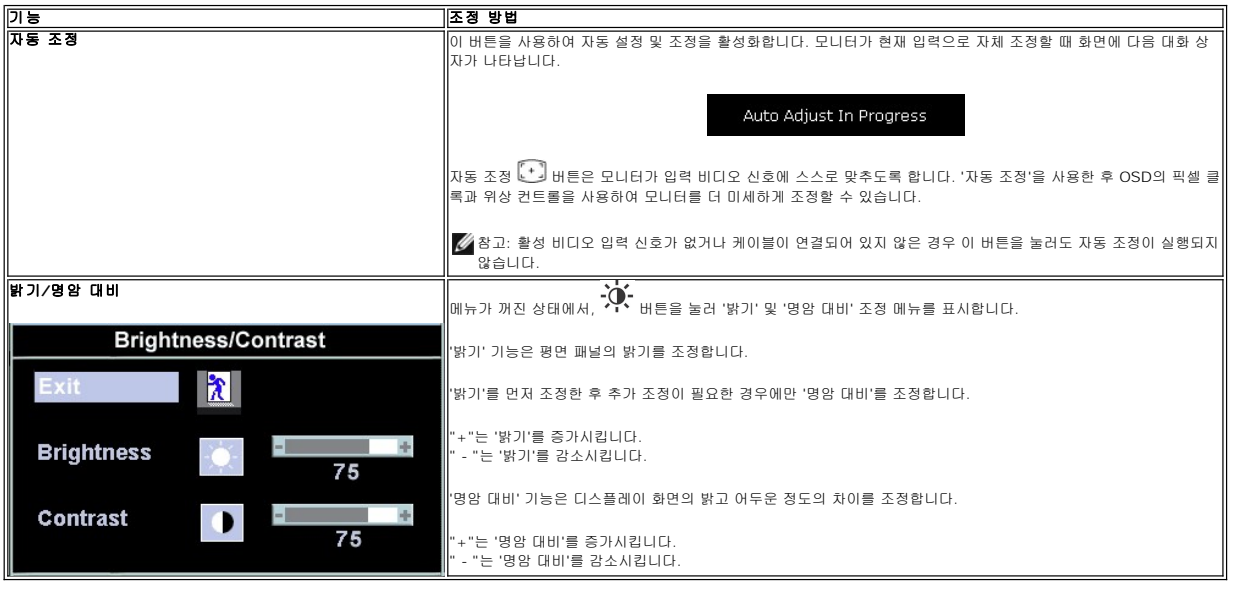

# <span id="page-18-1"></span>**OSD** 사용

### <span id="page-18-2"></span>메뉴 시스템 액세스

1. 메뉴가 꺼진 상태에서 '메뉴' 버튼을 눌러 OSD 시스템을 열고 주 기능 메뉴를 표시합니다.

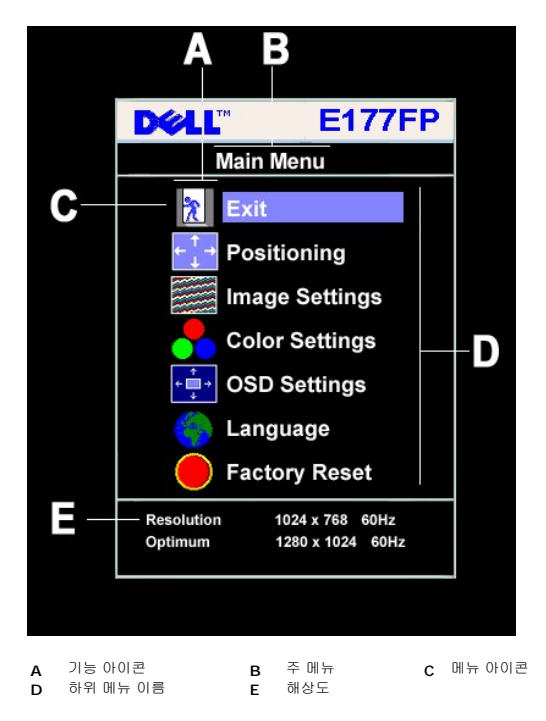

2. - 및 + 버튼을 눌러 기능 아이콘 사이를 이동합니다. 아이콘 사이를 이동하면, 기능 이름이 강조 표시되면서 해당 아이콘에 의해 표시되는 기능이나 기능 그룹(하위 메뉴)를 보여줍

- 니다. 모니터에서 사용할 수 있는 모든 기능의 전체 목록은 아래 표를 참조하십시오. 3. 강조 표시된 기능을 활성화하려면 '메뉴' 버튼을 한 번 누릅니다. -/+를 눌러 원하는 매개변수를 선택하고, 메뉴를 눌러 슬라이드 막대를 표시한 다음 메뉴의 표시등에 따라 - 및 + 버튼을 사용하여 변경합니다.
- 4. 주 메뉴로 돌아가서 다른 기능을 선택하려면 '메뉴' 버튼을 한 번 누르고 OSD를 종료하려면 '메뉴' 버튼을 두세번 누릅니다.

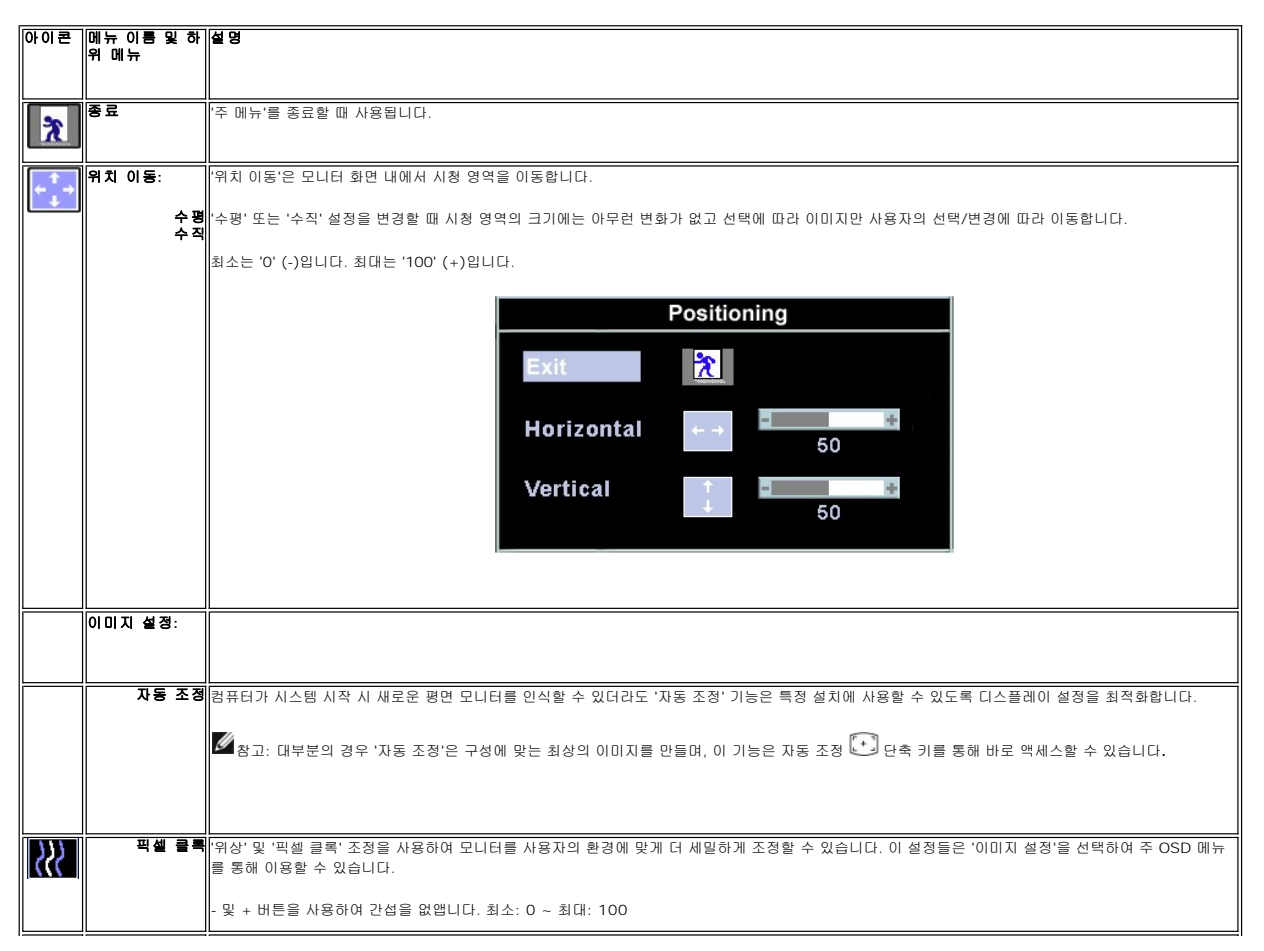

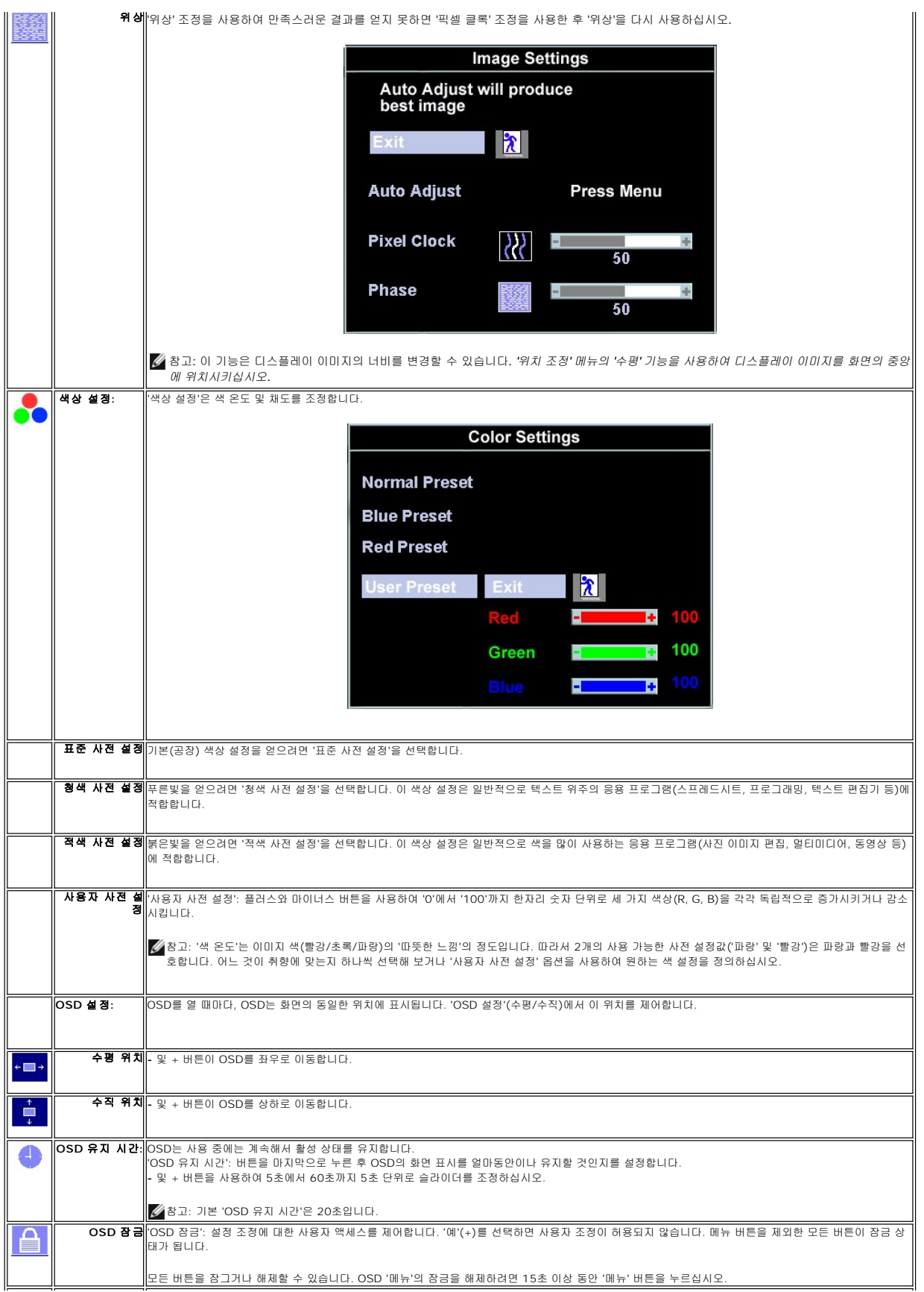

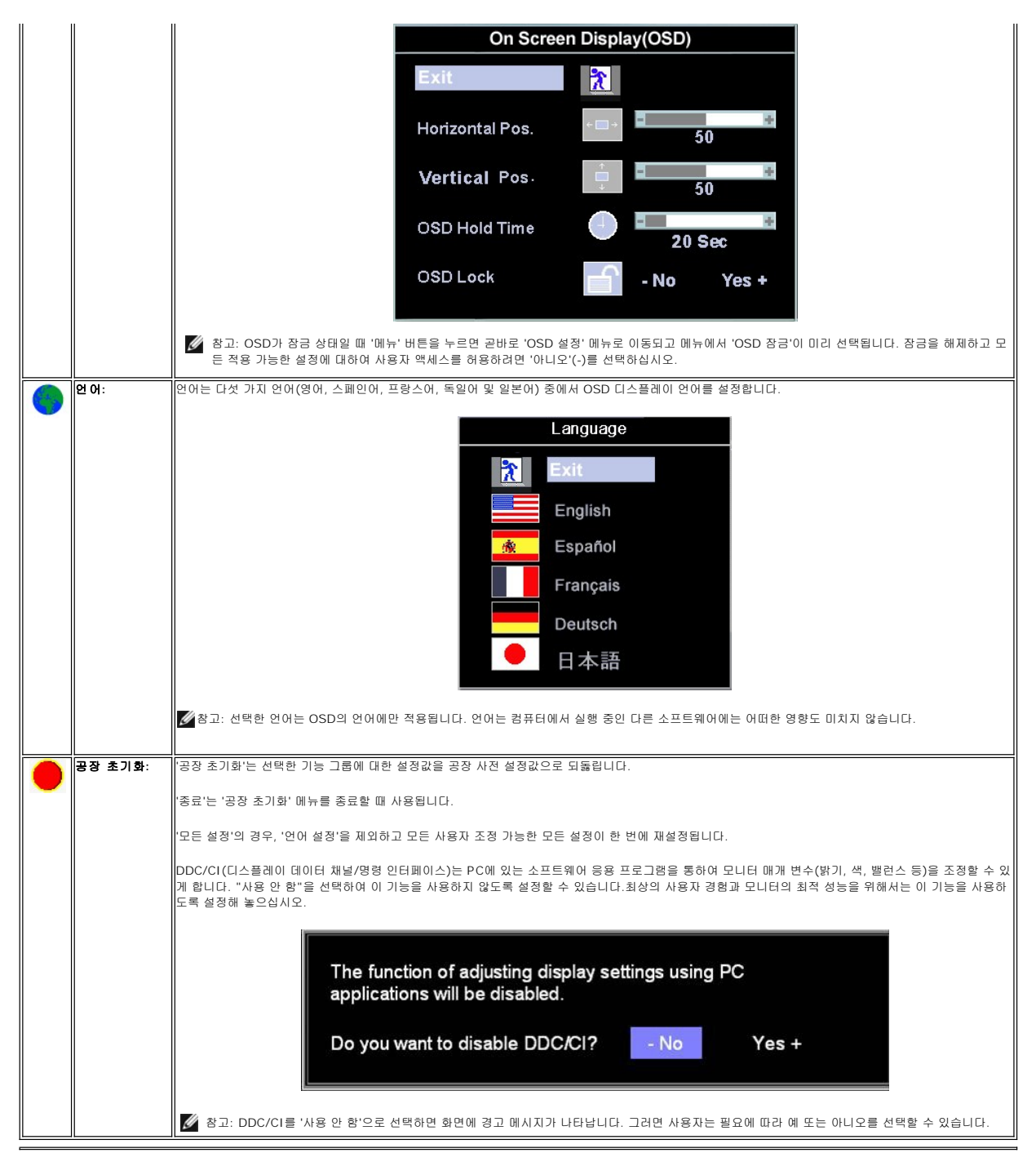

#### 자동 저장

OSD가 열린 상태에서, 조정을 한 다음 다른 메뉴로 넘어가거나 OSD를 종료하면 모니터가 자동으로 모든 조정 내용을 저장합니다. 조정을 한 다음 OSD가 사라질 때까지 기다리면, 조정 도 저장됩니다.

### 기능재설정

공장 초기화 복원

<span id="page-22-0"></span>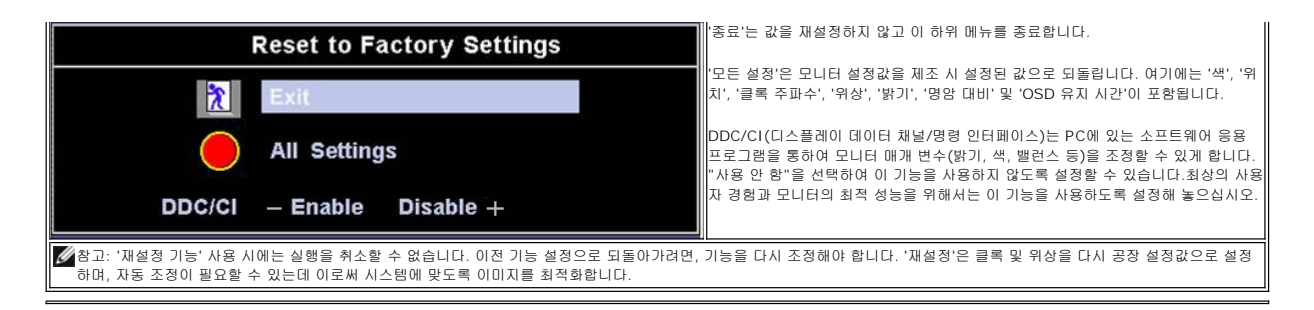

### **OSD** 경고 메시지

모니터가 비동기 상태임을 나타내는 경고 메시지가 화면에 표시될 수 있습니다.

**Cannot Display This Video Mode** Optimum resolution 1280 X 1024 60Hz

이것은 모니터가 컴퓨터에서 수신 중인 신호와 동기화할 수 없음을 뜻합니다. 모니터가 사용하기에는 신호가 너무 높거나 너무 낮습니다. 이 모니터가 처리할 수 있는 수평 및 수직 주파수 범위에 대해서는 [제품 사양](file:///C:/data/Monitors/E177fp/ko/ug/about.htm#Specifioications)을 참조하십시오. 권장 모드는 1280 x 1024 @ 60 Hz입니다.

참고: 모니터가 비디오 신호를 감지할 수 없는 경우 부동적인 'Dell - 자체 검사 기능 점검' 대화 상자가 화면에 나타납니다*.*

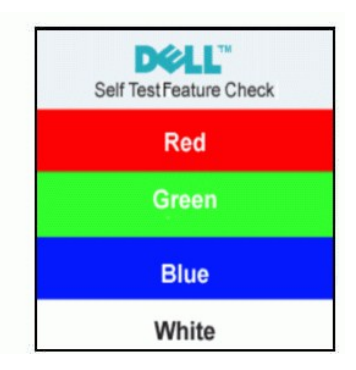

가끔 경고 메시지가 나타나지 않으며 화면이 비어 있는 경우가 있습니다. 이는 모니터가 컴퓨터와 동기화되지 않았다는 것을 의미합니다.

자세한 사항은 <u>문제 해결</u>을 참조하십시오.

## <span id="page-22-1"></span>**Dell™** 사운드바**(**선택 품목**)** 사용

Dell™ 사운드바는 Dell™ 평면 디스플레이에 장착할 수 있는 2채널 스테레오 시스템입니다. 사운드바에는 전체 시스템 레벨을 조정하기 위한 회전식 볼륨 및 켜짐/꺼짐 제어, 전원 표시용<br>파랑 LED 및 2개의 오디오 헤드셋 잭이 있습니다.

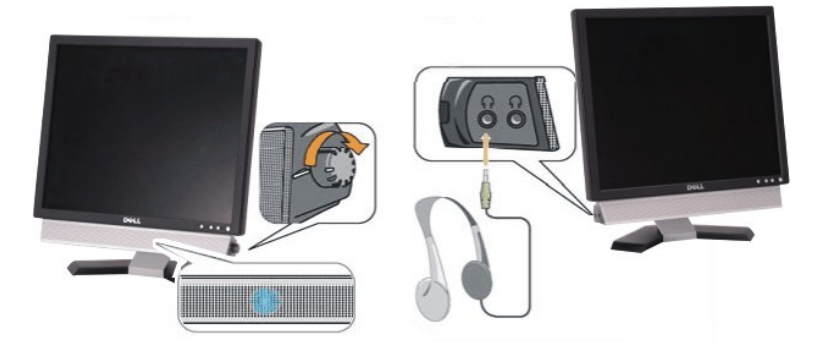

- 1. 헤드폰 커넥터
- 2. 전원 표시등
- 3. 전원/볼륨 컨트롤

- 
- 주의**:** DELL™ 사운드바 외의 다른 장치에 사용하지 마십시오.
- 참고**:**사운드바 전원 커넥터-12V DC 출력은 선택 품목인 Dell™ 사운드바 전용입니다.
- 5. 사운드바 뒷면의 초록 미니 스테레오 플러그를 컴퓨터의 오디오 출력 잭에 꽂습니다.
- 4. 전원 모듈의 전원 코드를 근처의 콘센트에 꽂습니다.
- 3. 사운드바를 전원 모듈에 연결합니다.
- 2. 사운드바가 제자리에 찰깍하고 맞아들어갈 때까지 사운드바를 왼쪽으로 밉니다.
- 1. 모니터 뒤쪽에서 사운드바에 있는 두 개의 슬롯을 모니터 뒷면의 하단에 있는 두 개의 탭에 맞추어 부착합니다.

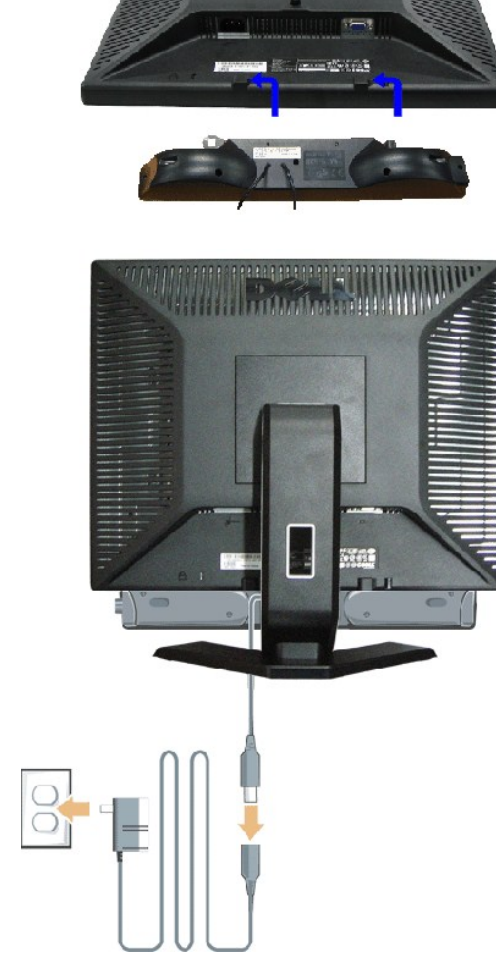

#### 모니터에 사운드바 부착

<span id="page-24-0"></span>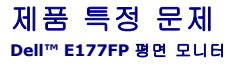

**O**[모니터 특정 문제 해결](#page-24-1) [일반 문제](#page-24-2) [제품 특정 문제](#page-25-1)

경고**:** 이 절에 있는 모든 절차를 시작하기 전에 [안전 지침을](file:///C:/data/Monitors/E177fp/ko/ug/appendx.htm#Safety_Information) 따르십시오**.**

#### <span id="page-24-1"></span>모니터 특정 문제 해결

#### 자체 검사 기능 점검**(STFC)**

이 모니터는 모니터가 제대로 동작하는지를 사용자가 점검할 수 있게 하는 자체 검사 기능을 제공합니다. 모니터와 컴퓨터가 제대로 연결되어 있는데도 모니터 화면이 켜지지 않으면 다음 단계를 수행하여 모니터 자체 검사를 실행하십시오.

- 1. 컴퓨터와 모니터를 모두 끕니다.
- 2. 컴퓨터의 후면에서 비디오 케이블을 뽑습니다. 올바른 자체 검사 작업을 위하여 컴퓨터의 후면에서 아날로그(청색 커넥터) 케이블을 제거하십시오. 3. 모니터 전원을 켭니다.
- 

모니터가 비디오 신호를 감지할 수 없는 경우 부동적인 'Dell™ - 자체 검사 기능 점검' 대화 상자가 화면(흑색 배경)에 나타나야 합니다. 자체 검사 모드 중에는 전원 LED가 초록<br>색으로 유지됩니다. 또한, 선택한 입력에 따라 아래의 대화 상자 중에서 하나가 화면을 계속해서 스크롤합니다.

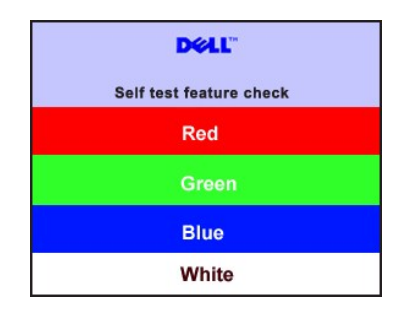

4. 비디오 케이블의 연결이 해제되거나 손상된 경우 정상적인 시스템 작동 중에도 이 상자가 나타납니다.

5. 모니터의 전원을 끄고 비디오 케이블을 다시 연결한 후 컴퓨터와 모니터의 전원을 켭니다.

위의 절차를 수행한 후에도 모니터 화면이 나타나지 않으면 비디오 컨트롤러와 컴퓨터 시스템을 점검하십시오. 모니터가 제대로 작동하고 있습니다.

#### **OSD** 경고 메시지

OSD 관련 문제는 OSD [경고 메시지](file:///C:/data/Monitors/E177fp/ko/ug/setup.htm#warning)를 참조하십시오.

### <span id="page-24-2"></span>일반 문제

다음 표는 발생 가능한 일반적인 모니터 문제에 관한 일반 정보를 수록한 것입니다.

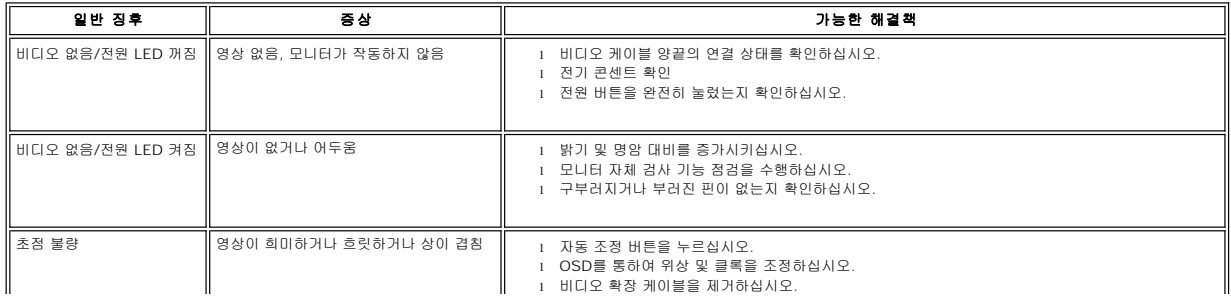

<span id="page-25-0"></span>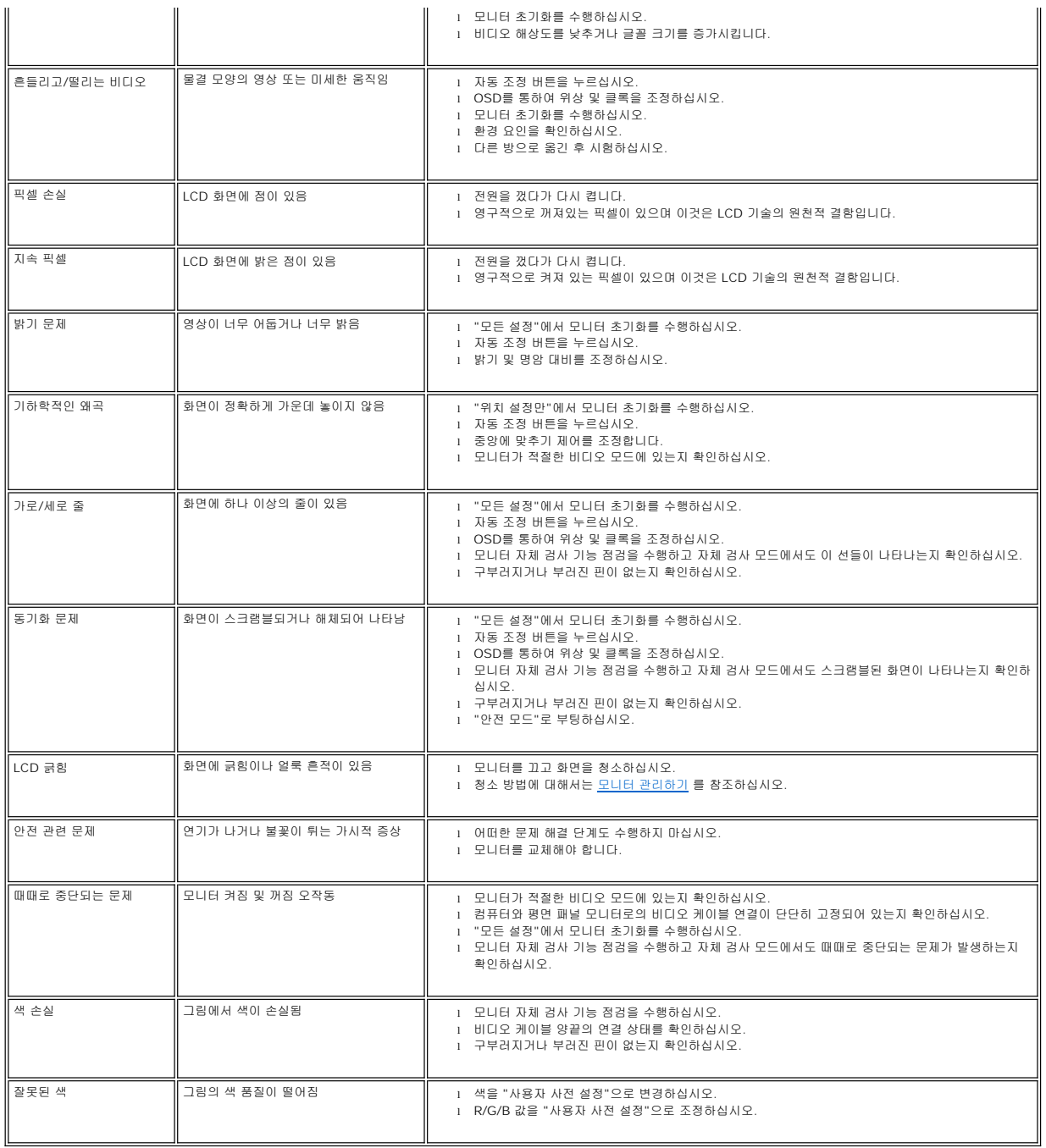

## <span id="page-25-1"></span>제품 특정 문제

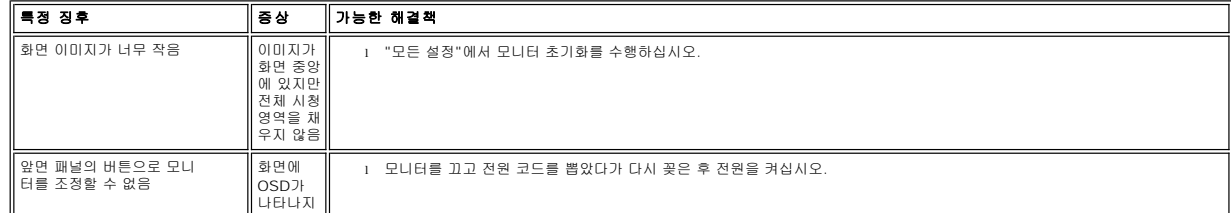

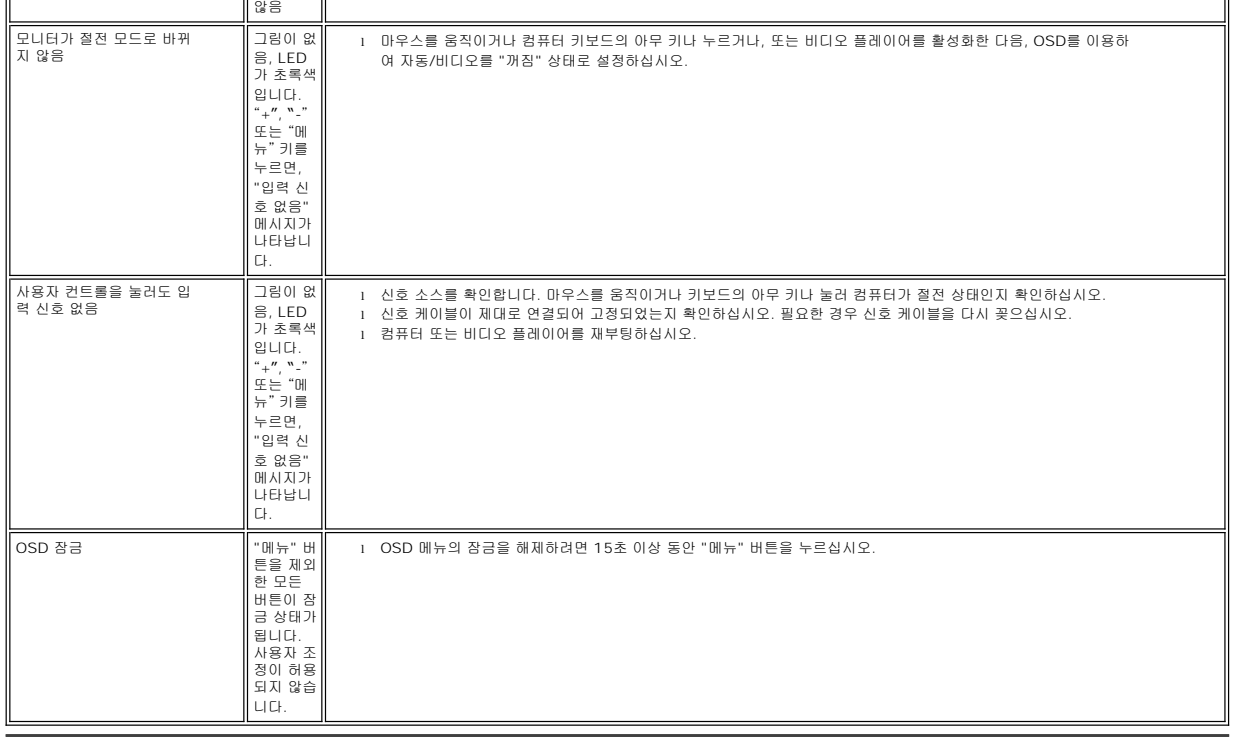

# <span id="page-27-2"></span>경사각 사용

필요한 모든 케이블을 모니터와 컴퓨터에 연결한 후(케이블 연결은 <u>[모니터 연결하기](file:///C:/data/Monitors/E177fp/ko/ug/setup.htm#Connecting%20Your%20Monitor)</u>를 참조) 케이블 홀더를 사용하여 위와 같이 모든 케이블을 깔끔하게 정리하십시오.

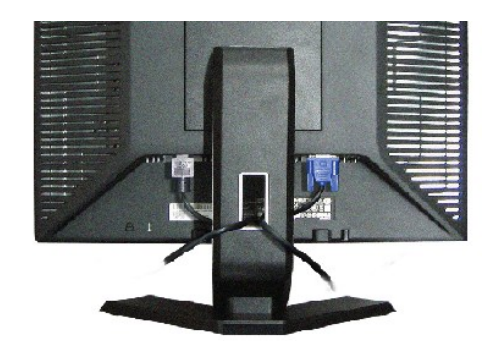

# <span id="page-27-1"></span>케이블 정리하기

- 3. 모니터 설치 부분이 스탠드에 채워질 때까지 모니터를 아래로 내립니다.
- 2. 모니터 뒷면의 홈을 상단 스탠드에 있는 두 개의 돌기에 끼워 맞춥니다.

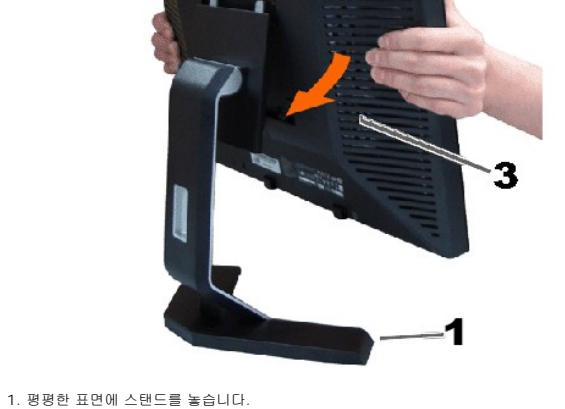

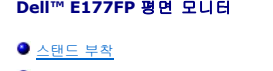

 $\overline{2}$ 

모니터 스탠드 사용

<span id="page-27-0"></span>[목차 페이지로 돌아가기](file:///C:/data/Monitors/E177fp/ko/ug/index.htm)

[케이블 정리하기](#page-27-1)

 $9.3$ 사각 사용

 $\bullet$  [스탠드 분리](#page-28-1)

스탠드 부착

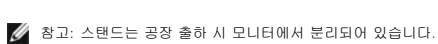

## <span id="page-28-0"></span>경사각

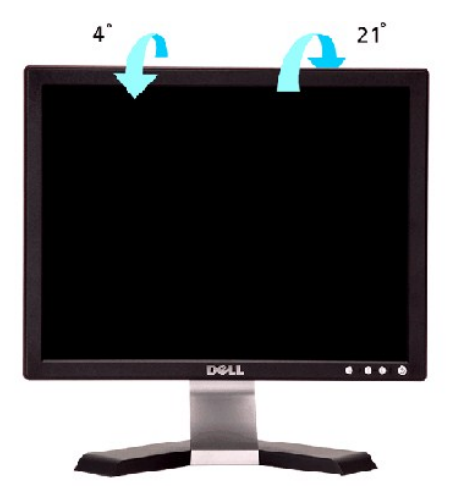

자체 받침대를 이용하면 모니터를 가장 편안한 시야각으로 기울일 수 있습니다.

# <span id="page-28-1"></span>스탠드 분리

모니터 패널을 부드러운 천이나 쿠션에 놓은 후 LCD 제거 버튼을 눌러 스탠드를 제거하십시오.

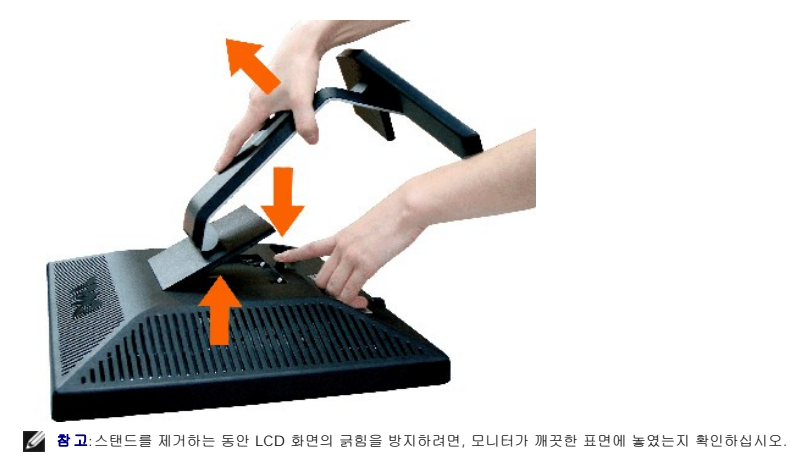